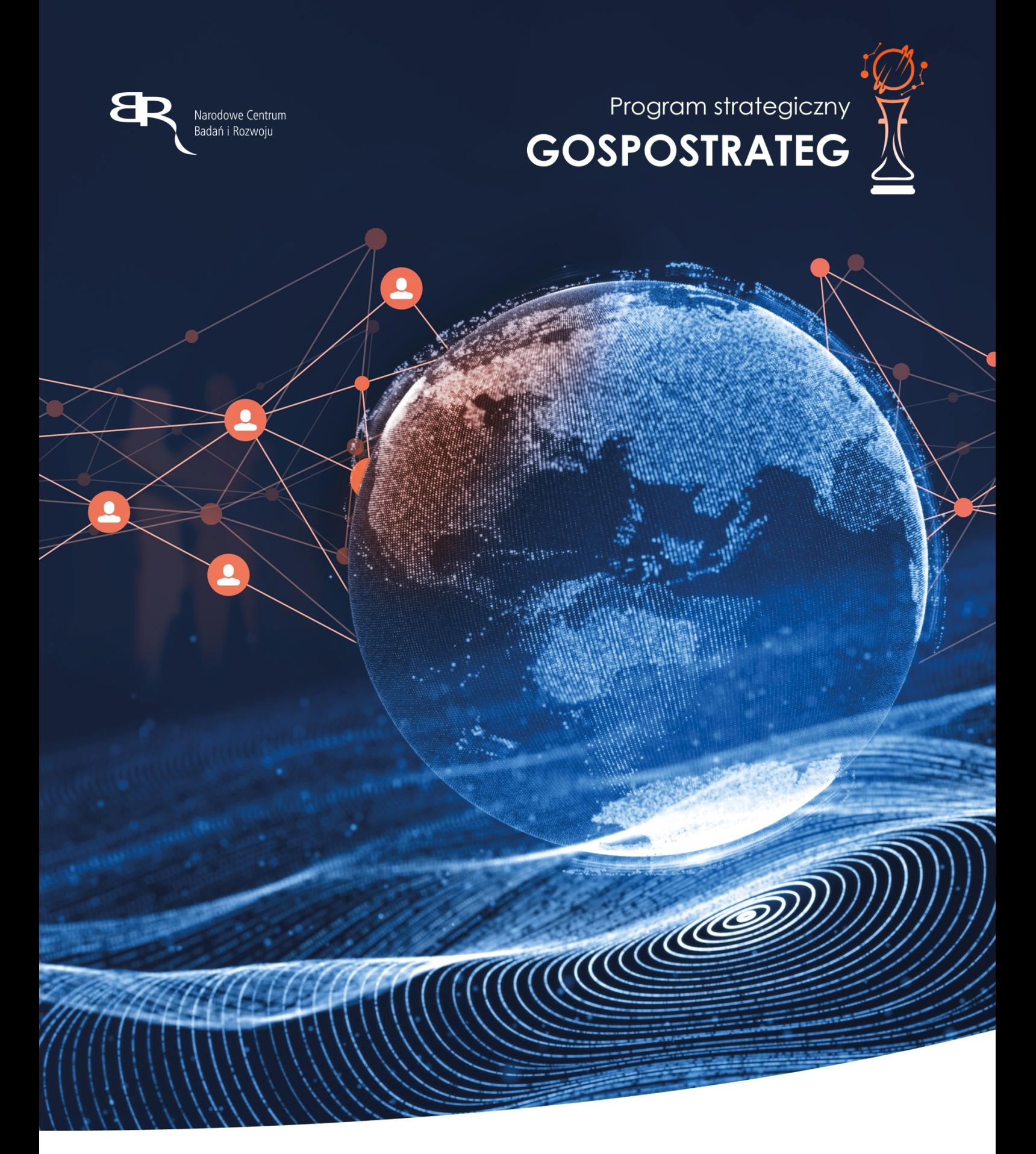

Strategiczny program badań naukowych i prac rozwojowych

# **Społeczny i gospodarczy rozwój Polski w warunkach globalizujących się**

K1-Informacja Opublikowana

**rynków GOSPOSTRATEG**

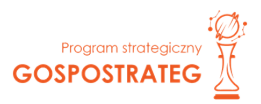

# **Instrukcja wypełnienia wniosku o dofinansowanie projektu Konkurs GOSPOSTRATEG IX**

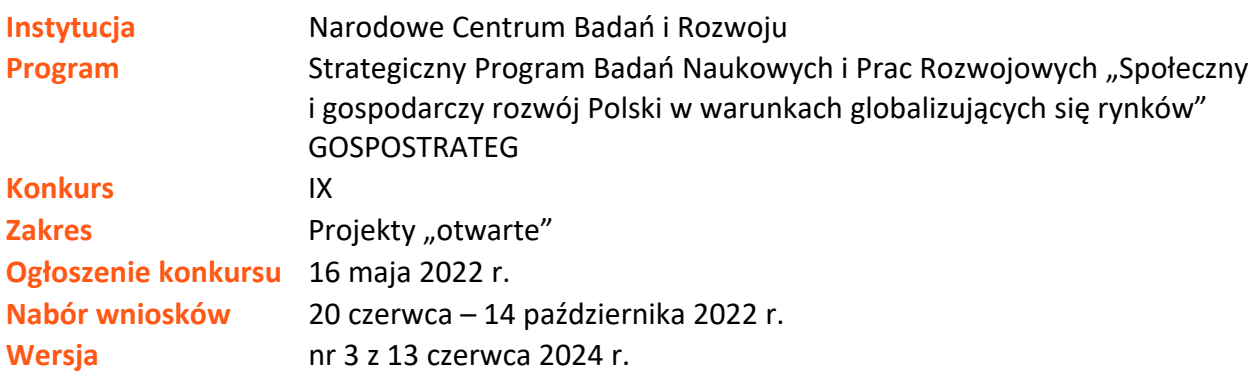

Z Instrukcji dowiesz się, jak przygotować wniosek o dofinansowanie projektu. Znajdziesz w niej wskazówki, jak wypełniać poszczególne pola wniosku, aby możliwa była ocena projektu. Zanim zaczniesz lekturę Instrukcji, sprawdź w Kryteriach oceny wstępnej i merytorycznej, w jakim zakresie będziemy oceniać Twój projekt.

### **SPIS TREŚCI**

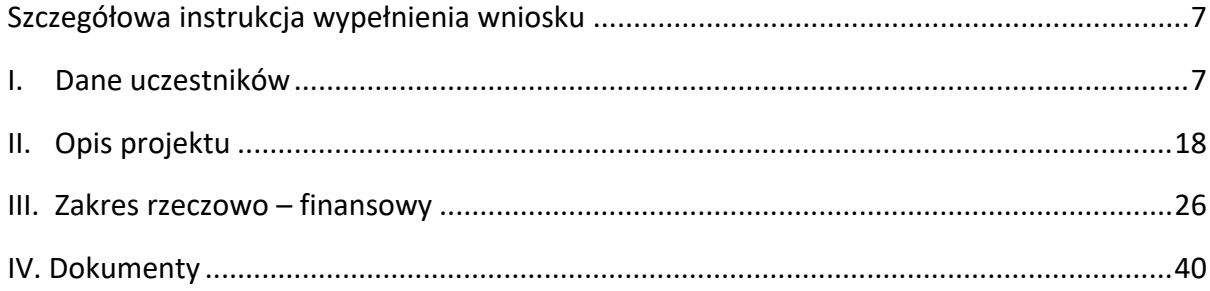

## Zanim zaczniesz wypełniać wniosek

- **1.** Dla jednego projektu możesz złożyć tylko jeden wniosek.
- **2.** Wniosek przyjmujemy wyłącznie w wersji elektronicznej (składa się go za pomocą systemu informatycznego). Wniosek należy podpisać kwalifikowanym podpisem elektronicznym.
- **3.** Jeśli dane pole wypełnisz treściami niezwiązanymi z jego nagłówkiem (np. zamiast słów podasz "xxx" lub sformułowania: "do wypełnienia później"), nie uznamy tego za oczywistą omyłkę i możemy pozostawić wniosek bez rozpoznania.
- **4.** Do niektórych pól możesz dodać załączniki. Mogą one zawierać wyłącznie grafiki, ryciny, wykresy, wzory i tabele (za wyjątkiem części I. Dane uczestników, pkt I.4 Zdolność wnioskodawcy do wykonania projektu, gdzie możesz dodać załączniki w formacie tekstowym). Załącznik nie może przekraczać 2 stron A4 (za wyjątkiem części I. Dane uczestników, pkt I.4 Zdolność wnioskodawcy do wykonania projektu, gdzie możesz dodać maksymalnie 5 załączników, każdy o objętości maksymalnie do pięciu stron A4).
- **5.** Nie możesz edytować strony tytułowej wniosku (generujemy ją automatycznie).
- **6.** Po złożeniu wniosku o dofinansowanie w kontaktach z nami posługuj się indywidualnym numerem swojego wniosku. Znajdziesz go na stronie tytułowej. **Numer wniosku nadawany jest po jego podpisaniu.**
- **7.** Uzupełnij dane dla każdego konsorcjanta.
- **8.** W Instrukcji posługujemy się pojęciami badań podstawowych, badań przemysłowych, prac rozwojowych i prac przedwdrożeniowych – zdefiniowaliśmy je poniżej.
- **9.** Przed wypełnieniem wniosku zapoznaj się koniecznie z następującymi dokumentami:
	- Regulaminem konkursu,
	- Przewodnikiem kwalifikowalności kosztów,
	- Kryteriami oceny wstępnej i merytorycznej,
	- Instrukcją użytkownika systemu LSI.

Wszystkie ważne dokumenty znajdziesz na stronie internetowej NCBR: *[HTTPS://WWW.GOV.PL/WEB/NCBR/GOSPOSTRATEG--IX-KONKURS-NA-PROJEKTY-OTWARTE](https://www.gov.pl/web/ncbr/gospostrateg--ix-konkurs-na-projekty-otwarte)*

Powyższe prace B+R definiowane są następująco:

- badania podstawowe w rozumieniu art. 2 pkt 84 rozporządzenia 651/2014 oznaczają prace eksperymentalne lub teoretyczne mające przede wszystkim na celu zdobywanie nowej wiedzy o podstawach zjawisk i obserwowalnych faktów bez nastawienia na bezpośrednie zastosowanie komercyjne;
- badania przemysłowe w rozumieniu art. 2 pkt 85 rozporządzenia 651/2014 oznaczają, badania planowane lub badania krytyczne mające na celu zdobycie nowej wiedzy oraz umiejętności celem opracowania nowych produktów, procesów lub usług, lub też wprowadzenia znaczących ulepszeń do istniejących produktów, procesów lub usług. Uwzględniają one tworzenie elementów składowych systemów złożonych i mogą obejmować budowę prototypów w środowisku laboratoryjnym lub środowisku interfejsu symulującego istniejące systemy, a także linii pilotażowych, kiedy są one konieczne do badań przemysłowych, a zwłaszcza uzyskania dowodu w przypadku technologii generycznych;
- prace rozwojowe w rozumieniu art. 2 pkt 86 rozporządzenia 651/2014 oznaczają zdobywanie, łączenie, kształtowanie i wykorzystywanie dostępnej aktualnie wiedzy i umiejętności z dziedziny nauki, technologii i biznesu oraz innej stosownej wiedzy i umiejętności w celu opracowywania nowych lub ulepszonych produktów, procesów lub usług. Mogą one także obejmować na przykład czynności mające na celu pojęciowe definiowanie, planowanie oraz dokumentowanie nowych produktów, procesów i usług. Prace rozwojowe mogą obejmować opracowanie prototypów, demonstracje, opracowanie projektów pilotażowych, testowanie i walidację nowych lub ulepszonych produktów, procesów lub usług w otoczeniu stanowiącym model warunków rzeczywistego funkcjonowania, których głównym celem jest dalsze udoskonalenie techniczne produktów, procesów lub usług, których ostateczny kształt zasadniczo nie jest jeszcze określony. Mogą obejmować opracowanie prototypów i projektów pilotażowych, które można wykorzystać do celów komercyjnych, w przypadku gdy prototyp lub projekt pilotażowy z konieczności jest produktem końcowym do wykorzystania do celów komercyjnych, a jego produkcja jest zbyt kosztowna, aby służył on jedynie do demonstracji i walidacji. Prace rozwojowe nie obejmują rutynowych i okresowych zmian wprowadzanych do istniejących

produktów, linii produkcyjnych, procesów wytwórczych, usług oraz innych operacji w toku, nawet jeśli takie zmiany mają charakter ulepszeń;

- prace przedwdrożeniowe prace będące działaniami przygotowawczymi do zastosowania w praktyce wyników projektu, obejmujące:
	- **w przypadku podmiotów niebędących przedsiębiorstwami**:
		- 1) opracowanie procedur związanych z wykorzystywaniem przyszłego produktu będącego wynikiem badań naukowych lub prac rozwojowych,
		- 2) pilotaż rozwiązań zaproponowanych w rezultatach projektu,
		- 3) przygotowanie projektu regulacji prawnych niezbędnych do wdrożenia wyników projektu,
		- 4) uzyskanie certyfikatu zgodności upoważniającego do oznaczenia wyrobu znakiem zgodności z normą krajową lub ponadnarodową,
		- 5) prowadzenie kampanii społecznych oraz organizowanie wydarzeń o charakterze medialnym mające na celu przekonanie opinii publicznej do proponowanych rozwiązań,
		- 6) organizowanie spotkań z decydentami oraz instytucjami mającymi potencjał wdrożeniowy w celu przekonania do konkretnego rozwiązania;
	- **w przypadku przedsiębiorców**:
		- 1) opracowanie procedur związanych z wykorzystywaniem przyszłego produktu będącego wynikiem badań naukowych lub prac rozwojowych,
		- 2) przygotowanie projektu regulacji prawnych niezbędnych do wdrożenia wyników projektu,
		- 3) uzyskanie certyfikatu zgodności upoważniającego do oznaczenia wyrobu znakiem zgodności z normą krajową lub ponadnarodową;

# <span id="page-6-0"></span>Szczegółowa instrukcja wypełnienia wniosku

# <span id="page-6-1"></span>I. Dane uczestników

### **I.1 Definicja wnioskodawcy**

Pola w tej części uzupełnij poprzez podanie informacji na temat wnioskodawcy, w tym danych z rejestrów REGON/KRS/CEIDG. Jeśli dane we wskazanych rejestrach są nieaktualne, podaj dane zgodnie ze stanem faktycznym. Ta część wniosku powielana jest dla każdego z konsorcjantów (wnioskodawca 1, 2, 3, 4, 5).

W celu wprowadzenia danych Wnioskodawcy/Lidera konsorcjum/Konsorcjanta, należy wybrać przycisk "Dodaj" na tabeli w tej sekcji. Wysunie się panel boczny umożliwiający wprowadzenie danych. Po uzupełnieniu danych, należy wybrać przycisk "Zapisz" i zamknąć panel poprzez wybranie przycisku X w prawym górnym rogu panelu. Należy ponownie wybrać przycisk "Dodaj" na tabeli, aby wprowadzić dane kolejnego uczestnika Wnioskodawcy/Konsorcjanta.

Jakie informacje musisz podać?

Rola Wnioskodawcy - podaj rolę Wnioskodawcy (lider lub konsorcjant).

nazwa pełna – zgodnie z KRS lub innym rejestrem;

nazwa skrócona;

nazwa podstawowej jednostki organizacyjnej – np. wydział lub inna jednostka organizacyjna uczelni określona w statucie (jeśli dotyczy)

liczba podstawowych jednostek organizacyjnych Wnioskodawcy uczestniczących w projekcie - liczba podstawowych jednostek organizacyjnych Wnioskodawcy uczestniczących w projekcie (jeśli dotyczy) – jest to informacja związana z liczbą ankiet ewaluacyjnych wypełnianych we wniosku. W przypadku gdy w projekcie bierze udział kilka jednostek organizacyjnych jednostek naukowych, prosimy o podanie ich liczby. Jeżeli taka sytuacja nie zachodzi prosimy wpisać "1".

czy podmiot jest podmiotem wdrażającym? - podmiot posiadający zdolność do zastosowania w praktyce rozwiązania będącego wynikiem realizacji projektu, zgodnie z definicją zawartą w Regulaminie konkursu.

czy podmiot jest jednostką budżetową?

czy podmiot będzie pełnił funkcję lidera merytorycznego – funkcję lidera merytorycznego może pełnić wyłącznie podmiot wdrażający będący jednostką budżetową, który jest zobowiązany do zastosowania wyników projektu w praktyce. W takiej sytuacji funkcję lidera konsorcjum pełni jednostka naukowa lub podmiot wdrażający niebędący jednostką budżetową.

adres siedziby – zgodnie z rejestrem;

adres do korespondencji – jeśli jest inny niż adres siedziby, zaznacz właściwą opcję,

a następnie uzupełnij pola;

adres skrzynki ePUAP- wpisz adres skrzynki przypisany do wnioskodawcy, a nie osoby fizycznej; korzystamy z tej formy komunikacji, gdyż znacznie przyspieszy to czas przekazywania informacji;

rejestr w którym zgłoszono działalność – wybierz z listy rozwijanej;

numer rejestrowy – wpisz numer z rejestru w którym zgłoszono działalność;

NIP**;**

REGON;

PKD głównej działalności Wnioskodawcy – wskaż przeważającą klasyfikację wg PKD zgodnie z dokumentem rejestrowym;

forma prawna – wybierz z listy formę działalności zgodną z danymi KRS lub CEIDG;

forma własności **–** wybierz z listy formę własności prowadzonej działalności. W przypadku formy mieszanej, wybierz przeważającą własność. Gdy nie da się wyodrębnić własności przeważającej, wskaż jedną z własności z najwyższym udziałem procentowym;

typ wnioskodawcy - – wybierz z listy rozwijanej;

status przedsiębiorstwa (nie dotyczy jednostki naukowej) – wybierz z listy status przedsiębiorstwa określony na dzień składania wniosku. Przy wybieraniu statusu możesz posłużyć się informacjami poniżej.

#### **Jak zakwalifikować przedsiębiorstwo?**

Dokładne określenie statusu przedsiębiorstwa wymaga analizy relacji partnerskich i powiązań pomiędzy przedsiębiorstwami.

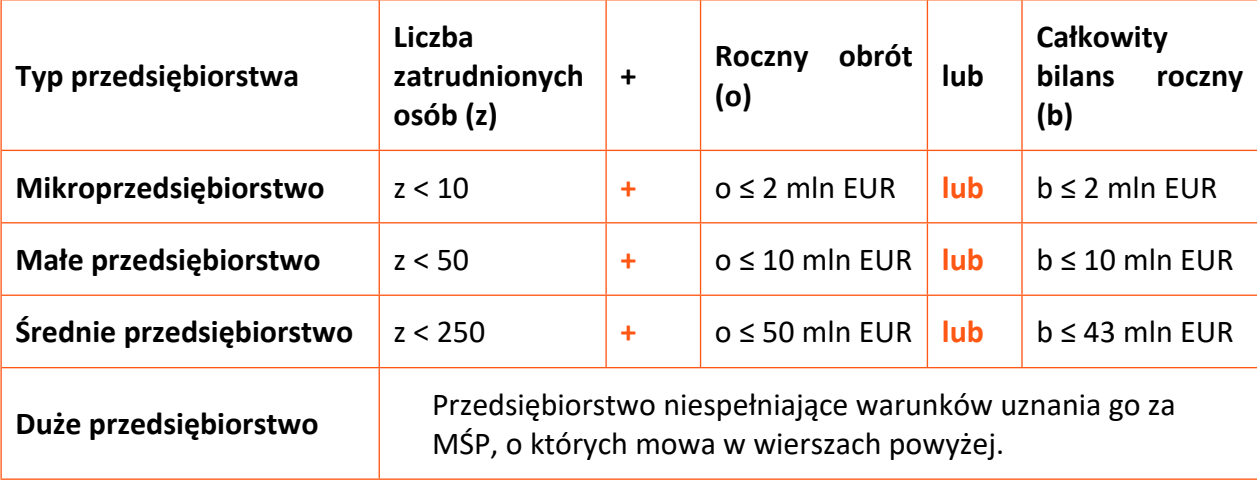

#### **Kiedy zmienia się status przedsiębiorstwa?**

Przedsiębiorstwo może stracić lub zyskać status MŚP, jeśli w dwóch kolejnych okresach obrachunkowych w dniu zamknięcia ksiąg rachunkowych wskaźniki danego przedsiębiorstwa przekraczają lub spadają poniżej progu zatrudnienia lub pułapu finansowego.

Przedsiębiorstwo może stracić status MŚP, jeśli:

- przejęło je przedsiębiorstwo duże oznacza to wpisanie się w definicję przedsiębiorstwa powiązanego albo partnerskiego,
- małe lub średnie przedsiębiorstwo przejęło mikroprzedsiębiorstwo oznacza to utratę statusu mikroprzedsiębiorstwa,
- średnie przedsiębiorstwo przejęło małe przedsiębiorstwo oznacza to utratę statusu małego przedsiębiorstwa.

W sytuacjach opisanych powyżej utrata statusu następuje w dniu przejęcia przedsiębiorstwa. Mechanizm ten działa również w sytuacji odwrotnej, tj. np. sprzedaży udziałów przez podmiot dominujący i zakończenia powiązań pomiędzy przedsiębiorstwami – w takim przypadku przedsiębiorstwo uzyskuje/odzyskuje status przedsiębiorstwa MŚP, o ile dane tego przedsiębiorstwa mieszczą się w progach określonych dla danej kategorii przedsiębiorstwa.

# **ODESŁANIE**

Szczegółowe informacje na ten temat znajdziesz w "Poradniku dla użytkowników dotyczącym definicji MŚ", dostępnym na stronie NCBR.

Informacja, czy podmiot jest organizacją prowadzącą badania i upowszechniającą wiedzę (jednostką naukową) *–* wskaż, czy jesteś organizacją prowadzącą badania i upowszechniającą wiedzę w rozumieniu art. 2 pkt 83 rozporządzenia 651/2014.

### **I.2 Osoby wskazane do kontaktu**

Podaj dane co najmniej jednej osoby wyznaczonej do kontaktu po stronie Lidera konsorcjum. Możesz dodać dane maksymalnie 2 osób. Powinny to być osoby dysponujące pełną wiedzą na temat projektu, zarówno w kwestiach związanych z samym wnioskiem, jak i późniejszą realizacją projektu.

w celu wprowadzenia danych osoby wskazanej do kontaktu, należy wybrać przycisk "Dodaj" na tabeli w tej sekcji. Wysunie się panel boczny umożliwiający wprowadzenie danych. Po uzupełnieniu danych, należy wybrać przycisk "Zapisz" i zamknąć panel poprzez wybranie przycisku X w prawym górnym rogu

panelu. Należy ponownie wybrać przycisk "Dodaj" na tabeli, aby wprowadzić dane kolejnej osoby wyznaczonej do kontaktu.

### **I.3 Osoby reprezentujące**

Podaj dane osób upoważnionych do reprezentacji /Lidera konsorcjum, zgodnie z KRS/innym rejestrem. Jeśli wskażesz inną osobę niż rejestr, załącz pełnomocnictwo do reprezentacji w postaci pliku pdf. Możesz dodać **maksymalnie 4 osoby.**

,<br>W celu wprowadzenia danych osoby wskazanej do reprezentacji, należy wybrać przycisk "Dodaj" na tabeli w tej sekcji. Wysunie się panel boczny umożliwiający wprowadzenie danych. Po uzupełnieniu danych, należy wybrać przycisk "Zapisz" i zamknąć panel poprzez wybranie przycisku X w prawym górnym rogu panelu. Należy ponownie wybrać przycisk "Dodaj" na tabeli, aby wprowadzić dane kolejnej osoby reprezentującej.

# **I.4 Zdolność wnioskodawcy do wykonania projektu**

# DODATKOWA INFORMACJA

Eksperci ocenią przedstawione informacje w kryterium *Potencjał wdrożenia rezultatów projektu oraz przewidywane korzyści* oraz *Kompetencje wnioskodawcy i potencjał do realizacji projektu.*

Więcej => Kryteria oceny merytorycznej, kryteria punktowane:

Potencjał wdrożenia rezultatów projektu oraz przewidywane korzyści,

Kompetencje wnioskodawcy i potencjał do realizacji projektu.

W celu wprowadzenia danych dotyczących zdolności wnioskodawcy do wykonania projektu, należy wybrać przycisk "Dodaj" na tabeli w tej sekcji. Wysunie się panel boczny umożliwiający wprowadzenie danych. Po uzupełnieniu danych, należy wybrać przycisk "Zapisz" i zamknąć panel poprzez wybranie przycisku X w prawym górnym rogu panelu. Należy ponownie wybrać przycisk "Dodaj" na tabeli, aby wprowadzić poniższe dane dla kolejnego uczestnika/wnioskodawcy/konsorcjanta.

#### **Doświadczenie Wnioskodawcy/Członków konsorcjum w zakresie realizacji projektów B+R oraz**

#### **komercjalizacji ich wyników (limit znaków 6 000)**

Opisz swój dorobek oraz dotychczasowe doświadczenie w komercjalizacji wyników projektów B+R, wskazując:

- czego te projekty dotyczyły,
- jaki był ich budżet,
- okres ich realizacji,
- w jakim charakterze wnioskodawca był w nie zaangażowany,
- jaki był zakres prac wykonywanych przez wnioskodawcę,
- czy prace zakończyły się sukcesem.

Wskaż dane również w odniesieniu do członków konsorcjum.

#### **Zasoby kadrowe (w tym administracyjne) Wnioskodawcy/Członków konsorcjum**

#### **(limit znaków 10 000)**

Opisz kluczowy personel badawczy i administracyjny niezbędny do prawidłowej realizacji projektu. Określ, czy obecnie dysponujesz adekwatnymi zasobami ludzkimi i finansowymi, zapleczem administracyjnym i infrastrukturą badawczą do przeprowadzenia prac zaplanowanych we wniosku. Wykaż, że zespół zarządzający, w szczególności kierownik zarządzający, posiada adekwatne doświadczenie, a role poszczególnych osób, zakres zadań i wymiar zaangażowania są optymalne oraz zapewniają właściwy monitoring i nadzór nad postępami w realizacji projektu i osiągnięcie zakładanego celu.

# **Uwiarygodnienie implementacji rezultatów projektu odnoszących się do celów PS GOSPOSTRATEG (listy intencyjne, podjęte wcześniejsze działania, studia wykonalności itp.)**

#### **(limit znaków 6 000)**

Opisz swoją zdolność do wdrożenia rezultatów projektu w kontekście celów Programu GOSPOSTRATEG.

Celem głównym Programu jest wzrost wykorzystania w perspektywie do 2028 r. rezultatów badań społeczno-ekonomicznych w kształtowaniu krajowych i regionalnych polityk rozwojowych.

Cele szczegółowe Programu to:

• wdrożenie polityk, strategii, dokumentów operacyjnych i konkretnych rozwiązań opracowanych w ramach Programu;

• wdrożenie rozwiązań opracowanych w ramach Programu, wzmacniających kapitał społeczny niezbędny do realizacji krajowych i regionalnych polityk rozwojowych.

Dla uwiarygodnienia zdolności do wdrożenia rezultatów projektu w kontekście celów Programu możesz w niniejszym punkcie załączyć kopie maksymalnie pięciu dokumentów (np. listy intencyjne, dokumenty potwierdzające podjęcie wcześniejszych działań, studia wykonalności itp.).

# **I.5 Kadra naukowo – badawcza**

### DODATKOWA INFORMACJA

Eksperci ocenią przedstawione informacje w kryterium *Kompetencje wnioskodawcy i potencjał do realizacji projektu*

Więcej => Kryteria oceny merytorycznej, kryterium punktowane:

Kompetencje wnioskodawcy i potencjał do realizacji projektu

Opisz dorobek kluczowego zespołu badawczego (w szczególności osiągnięć z okresu 5 lat przed złożeniem wniosku), niezbędny do prawidłowej realizacji projektu. Określ, czy obecnie dysponujesz (jako Lider konsorcjum oraz Konsorcjanci) adekwatnymi zasobami ludzkimi do przeprowadzenia zaplanowanych prac B+R.

### DODATKOWA INFORMACJA

**KLUCZOWE ZASOBY** Musisz posiadać wszystkie kluczowe zasoby osobowe już na etapie składania wniosku o dofinansowanie.

W celu wprowadzenia danych dotyczących kadry naukowo-badawczej, należy wybrać przycisk "Dodaj" na tabeli w tej sekcji. Wysunie się panel boczny umożliwiający wprowadzenie danych. Po uzupełnieniu danych, należy wybrać przycisk "Zapisz" i zamknąć panel poprzez wybranie przycisku X w prawym górnym rogu panelu. Należy ponownie wybrać przycisk "Dodaj" na tabeli, aby wprowadzić dane kolejnych zasobów osobowych (kierownik B+R, kluczowy personel B+R, pozostały personel B+R, kadra B+R planowana do zaangażowania).

#### **Kierownik B+R**

Z listy rozwijanej wybierz członka konsorcjum (Wnioskodawca), którego pracownikiem jest odpowiednio kierownik B+R, lub z którym kierownik B+R zawarł umowę warunkową o współpracy.

Za pomocą przycisku wyboru wybierz adekwatną w danym przypadku Formę współpracy (wskaż, czy dana osoba jest już pracownikiem konsorcjanta, czy też została z nią zawarta umowa warunkowa).

Podaj dane zarówno aktualnie zatrudnionych w ramach umowy o pracę/umowy zlecenie/umowy o dzieło, jak i wybranych do zatrudnienia, tj. w przypadku których zawarto umowy warunkowe o współpracy (promesy zatrudnienia/umowy przedwstępne).

#### Są to dane:

- imię (limit znaków 100),
- nazwisko (limit znaków 100),
- tytuł naukowy/stopień naukowy (jeśli dotyczy) (limit znaków 200) podanie danych o tytule naukowym/stopniu naukowym nie jest niezbędne dla oceny projektu,
- adres e-mail,
- numer telefonu,
- wykształcenie (limit znaków 50),
- doświadczenie zawodowe (limit znaków 2 000), w tym szczególnie doświadczenie w realizacji prac B+R w obszarze, którego dotyczy projekt (w szczególności w okresie 5 lat przed złożeniem wniosku), np. doświadczenie w realizacji projektów (krajowych i międzynarodowych) obejmujących prace B+R, których efektem były wdrożenia wyników prac B+R do działalności gospodarczej, uzyskane patenty czy prawa ochronne na wzory użytkowe, lub inne zastosowania wyników prac B+R,
- najważniejsze publikacje naukowe związane z tematem projektu (limit znaków 500 na każdą publikację), podaj również informacje bibliograficzne (do 5 pozycji z ostatnich 10 lat). Aby dodać kolejną publikację wybierz przycisk "Dodaj kolejny",
- osiągnięcia w zakresie praw własności przemysłowej (limit znaków 2000),
- rola w projekcie **–** (limit znaków 500),
- wymiar zaangażowania w projekcie (limit znaków 200) podaj, w których zadaniach dana osoba będzie zaangażowana w prace w ramach projektu, wymiar zaangażowania podaj w etatach np. 0,25 etatu przez cały okres realizacji projektu.

Ponadto, w ramach Wykazu realizowanych projektów podaj:

tytuł projektu (limit znaków 350),

- budżet (PLN) podaj **całkowity** budżet projektu,
- źródło finansowania (limit znaków 200) podaj, z jakiego źródła sfinansowany został projekt np. PO IR, PO IiŚ, środki krajowe, środki własne etc.,
- okres realizacji podaj daty rozpoczęcia i zakończenia projektu,
- czy projekt był realizowany w ramach konsorcjum wybierz z listy rozwijanej TAK lub NIE,
- rolę w projekcie podaj rolę w projekcie np. kierownik projektu, kierownik badań, laborant etc. (limit znaków 500),
- główne efekty projektu podaj krótką informację o rezultatach projektu (limit znaków 500),
- Oświadczenie, że została zwarta umowa warunkowa pomiędzy członkiem zespołu a konsorcjantem zaznacz pole wyboru, żeby potwierdzić fakt zawarcia umowy.

#### **Kluczowy personel B+R**

Z listy rozwijanej wybierz członka konsorcjum (Wnioskodawca), którego pracownikiem jest członek kluczowego personelu, lub z którym członek kluczowego personelu zawarł umowę warunkową o współpracy.

Za pomocą przycisku wyboru wybierz adekwatną w danym przypadku Formę współpracy (wskaż, czy dana osoba jest już pracownikiem konsorcjanta, czy też została z nią zawarta umowa warunkowa). Podaj dane kluczowego personelu (maksymalnie 3 osób na każdego konsorcjanta), zarówno osób aktualnie zatrudnionych w ramach umowy o pracę/umowy zlecenie/umowy o dzieło, jak i wybranych do zatrudnienia, tj. w przypadku których zawarto umowy warunkowe o współpracy (promesy zatrudnienia/umowy przedwstępne).

#### Są to dane:

- **·** imię (limit znaków 100),
- nazwisko (limit znaków 100),
- tytuł naukowy/stopień naukowy (jeśli dotyczy) (limit znaków 200) podanie danych o tytule naukowym/stopniu naukowym nie jest niezbędne dla oceny projektu,
- wykształcenie (limit znaków 50),
- doświadczenie zawodowe (limit znaków 2 000), w tym szczególnie doświadczenie w realizacji prac B+R w obszarze, którego dotyczy projekt (w szczególności w okresie 5 lat przed złożeniem wniosku), np. doświadczenie w realizacji projektów (krajowych i międzynarodowych) obejmujących prace B+R, których efektem były wdrożenia wyników prac B+R do działalności gospodarczej, uzyskane patenty czy prawa ochronne na wzory użytkowe, lub inne zastosowania wyników prac B+R,
- najważniejsze publikacje naukowe związane z tematem projektu (limit znaków 500 na każdą publikację), podaj również informacje bibliograficzne (do 5 pozycji z ostatnich 10 lat). Aby dodać kolejną publikację wybierz przycisk "Dodaj kolejny",
- osiągnięcia w zakresie praw własności przemysłowej (limit znaków 2000),
- rola w projekcie (limit znaków 500),
- wymiar zaangażowania w projekcie (limit znaków 200) podaj, w których zadaniach dana osoba będzie zaangażowana w prace w ramach projektu, wymiar zaangażowania podaj w etatach np. 0,25 etatu przez cały okres realizacji projektu,
- Oświadczenie, że została zwarta umowa warunkowa pomiędzy członkiem zespołu a konsorcjantem zaznacz pole wyboru, żeby potwierdzić fakt zawarcia umowy.

#### **Pozostały personel B+R** (jeśli dotyczy)

Dla danego Lider/Konsorcjanta możesz wskazać tylko jedną pozycję.

Z listy rozwijanej wybierz członka konsorcjum (Wnioskodawca), którego pracownikami są członkowie pozostałego personelu B+R, lub z którymi zawarł on umowę warunkową o współpracy.

Za pomocą przycisku wyboru wybierz przeważającą Formę współpracy (wskaż, czy dane osoby są już w większości pracownikami Lidera/Konsorcjanta, czy też zostały z nimi zawarte umowy warunkowe).

W polu Informacje dodatkowe (limit znaków 3 000) podaj dane osób (zarówno aktualnie zatrudnionych w ramach umowy o pracę/umowy zlecenie/umowy o dzieło, jak i wybranych do zatrudnienia, tj. w przypadku których zawarto umowy warunkowe o współpracy), takie jak: imię, nazwisko, wykształcenie, doświadczenie zawodowe, w tym szczególnie doświadczenie w realizacji prac B+R, ich wdrażaniu lub zarządzaniu projektami. W odniesieniu do każdej osoby określ jej rolę i wymiar zaangażowania w projekcie (np. 0,25 etatu przez cały okres realizacji projektu).

#### **Kadra B+R planowana do zaangażowania** (jeśli dotyczy)

Z listy rozwijanej wybierz członka konsorcjum (Wnioskodawca), dla którego uzupełniasz niniejsze pole.

Za pomocą przycisku wyboru wybierz adekwatną w danym przypadku Formę współpracy (Planowany do zaangażowania).

W polu Informacje dodatkowe (limit znaków 3 000) określ wymagania wobec osób, których dopiero będziesz poszukiwać w celu zatrudnienia jako niezbędne, by uzupełnić obecnie posiadany zespół. Podaj m.in.: minimalny wymagany zakres wiedzy i doświadczenia, a także ich rolę i wymiar zaangażowania w projekcie.

### **I.6 Pomoc publiczna i pomoc de minimis (jeśli dotyczy)**

Aby wprowadzić informacje o pomocy publicznej i de minimis dla danego uczestnika, należy wybrać odpowiedni wiersz w tabeli w tej sekcji. Wiersze w tabeli widoczne są po dodaniu informacji o uczestnikach projektu w sekcji: Wnioskodawcy. Po wskazaniu uczestnika projektu, wysunie się panel boczny umożliwiający wprowadzenie danych. Po uzupełnieniu danych, należy wybrać przycisk "Zapisz" i zamknąć panel poprzez wybranie przycisku X w prawym górnym rogu panelu.

Pola w tej części wniosku dotyczą wyłącznie przedsiębiorstw. W przypadku konsorcjum powielane są dla każdego konsorcjanta.

Zaznacz, o jaką pomoc się ubiegasz:

pomoc publiczna na badania przemysłowe, pomoc publiczna na prace rozwojowe, pomoc na prace przedwdrożeniowe - pomoc *de minimis*.

### DODATKOWA INFORMACJA

W przypadku konsorcjum każdy konsorcjant obowiązkowo bierze udział w realizacji przynajmniej jednego zadania w projekcie w ramach badań przemysłowych i/lub prac rozwojowych i/lub prac przedwdrożeniowych.

Wnioskowana kwota powinna być zgodna z przepisami dotyczącymi pomocy publicznej przy zachowaniu limitów wynikających z rozporządzenia 651/2014 oraz rozporządzenia MNiSW, przedstawionych w poniższej tabeli.

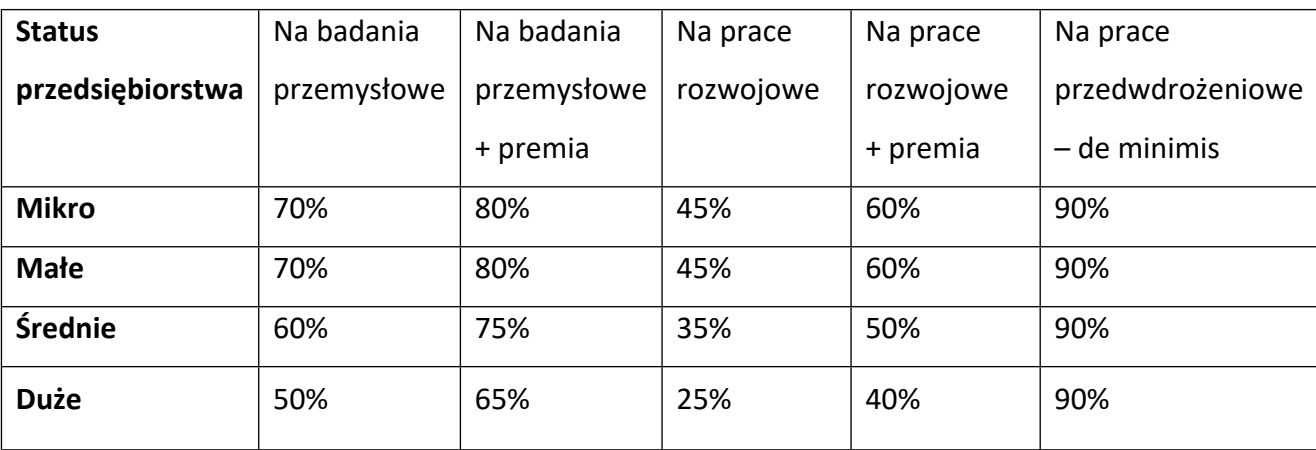

Należy pamiętać, że maksymalna wartość dofinansowania w zakresie pomocy de minimis nie może przekroczyć 200 000 euro1 - wartość brutto pomocy łącznie z wartością innej pomocy de minimis przyznanej w okresie 3 lat podatkowych.

Jeśli zamierzasz skorzystać z **premii**, czyli podwyższyć intensywność pomocy publicznej na badania przemysłowe lub prace rozwojowe o 15 punktów procentowych,zaznacz we wniosku właściwe pole wyboru. Możesz wybrać tylko jedną z wymienionych rodzajów premii na jednego przedsiębiorcę.

#### **Rodzaje premii**

- 1. Premia z tytułu skutecznej współpracy w związku z realizacją projektu przez co najmniej dwa przedsiębiorstwa, z których przynajmniej jeden jest MŚP – złóż oświadczenie (zaznacz właściwe pole wyboru) o braku powiązania pomiędzy podmiotami realizującymi projekt. Z dokumentacji musi wynikać, że żadne z przedsiębiorstw realizujących projekt nie ponosi więcej niż 70 % kosztów kwalifikowalnych danej kategorii badań przemysłowych lub prac rozwojowych.
- 2. Premia z tytułu skutecznej współpracy w związku z realizacją projektu między przedsiębiorstwem i co najmniej jedną jednostką naukową - jednostka naukowa musi ponosić co najmniej 10% kosztów kwalifikowalnych i mieć prawo do publikowania własnych wyników badań.

#### INFORMACJA PRAWNA

Zgodnie z art. 2 pkt 90 rozporządzenia 651/2014 podwykonawstwa nie uważa się za skuteczną współpracę.

<sup>1</sup> W przypadku przedsiębiorstw prowadzących działalność zarobkową w zakresie drogowego transportu towarów nie może przekroczyć 100 000 euro.

- 3. Premia za szerokie rozpowszechnianie wyników całego projektu zobowiązujesz się, że w okresie do 3 lat od zakończenia projektu wyniki badań przemysłowych i prac rozwojowych:
	- a) zostaną zaprezentowane na co najmniej 3 konferencjach naukowych i technicznych, w tym co najmniej 2 o randze ogólnokrajowej lub
	- b) zostaną opublikowane w co najmniej 2 czasopismach naukowych lub technicznych (zawartych w wykazie czasopism opublikowanym przez MEiN i notowanych w bazie SCOPUS, aktualnym na dzień przyjęcia artykułu do druku) lub powszechnie dostępnych bazach danych, zapewniających swobodny dostęp do uzyskanych wyników badań (surowych danych badawczych), lub
	- c) zostaną w całości rozpowszechnione za pośrednictwem oprogramowania bezpłatnego lub oprogramowania z licencją otwartego dostępu.

Wystarczy wskazać jeden sposób rozpowszechniania wyników badań przemysłowych i prac rozwojowych.

### DODATKOWA INFORMACJA

Spełnienie warunków dotyczących premii będziemy kontrolować w okresie trwałości projektu.

Wypełniając tę część wniosku, zwróć ponadto uwagę, że:

MŚP może w ramach prac przedwdrożeniowych ponosić koszty kwalifikowalne podwykonawstwa w ramach pomocy *de minimis*.

Jednostka naukowa może ubiegać się o dofinansowanie prac przedwdrożeniowych w wysokości 100% kosztów kwalifikowalnych.

### **ODESŁANIE**

Szczegółowe informacje dotyczące kosztów w projekcie znajdziesz w *Przewodniku kwalifikowalności kosztów.*

# <span id="page-17-0"></span>II. Opis projektu

### **II.1. Informacje ogólne**

### DODATKOWA INFORMACJA

Eksperci ocenią przedstawione informacje w kryteriach *Zakres, adekwatność i wykonalność prac zaplanowanych w projekcie w stosunku do oczekiwanych wyników* oraz *Zgodność celu projektu z zakresem tematycznym programu GOSPOSTRATEG*.

Więcej => Kryteria oceny merytorycznej, kryterium punktowane: Zakres, adekwatność i wykonalność prac zaplanowanych w projekcie w stosunku do oczekiwanych wyników

Kryteria oceny merytorycznej, kryterium dostępu: Zgodność celu projektu z zakresem tematycznym programu GOSPOSTRATEG.

### **II.1.1 Informacje podstawowe**

Tytuł projektu (limit znaków 350; PL i ENG)

Tytuł powinien jak najbardziej oddawać ideę i cel projektu.

Akronim (limit znaków 10)

Wpisz wybrany akronim projektu.

#### Okres realizacji projektu

Podaj początkową i końcową datę realizacji projektu. System informatyczny LSI automatycznie wyliczy liczbę miesięcy, w ramach których będziesz realizować projekt.

#### DODATKOWA INFORMACJA (+

Wyliczony okres realizacji projektu wpiszemy do umowy o dofinansowanie jako okres kwalifikowalności wydatków. Wpisz zatem do wniosku taki okres realizacji projektu, który uwzględnia czas potrzebny:

- do rzeczowej realizacji projektu oraz
- na poniesienie wszystkich zaplanowanych wydatków.

Możesz rozpocząć realizację projektu najwcześniej w dniu następującym po dniu złożenia wniosku o dofinansowanie

#### Rozpoczęcie projektu to w szczególności:

- rozpoczęcie prac B+R,
- podpisanie umowy z dostawcą lub wykonawcą usług,
- dostawa towaru lub wykonanie usługi oraz samo rozpoczęcie świadczenia usługi,
- wpłata zaliczki lub zadatku na dostawę towaru lub wykonanie usługi.

Jeśli przed dniem złożenia wniosku podejmiesz którąś z wyżej wymienionych czynności, wszystkie wydatki w projekcie będą niekwalifikowalne.

Jeśli zlecasz usługi w projekcie zewnętrznemu podwykonawcy, przed złożeniem wniosku możesz:

- przeprowadzić i rozstrzygnąć procedurę wyboru zewnętrznego podwykonawcy (np. wystosować zapytanie ofertowe, odnotować wpływ oferty podwykonawcy, ocenić oferty);
- zawrzeć umowę warunkową z osobą, która będzie zaangażowana do prac w projekcie;
- zawrzeć umowę warunkową z podwykonawcą prac B+R;
- podpisać listy intencyjne.

Czynności tych nie uznamy za rozpoczęcie projektu.

Streszczenie projektu (limit znaków 2 000)

Opisz syntetycznie przedmiot projektu, sposób osiągnięcia jego celów, zadania, rezultaty i grupy docelowe.

Streszczenie powinno być jak najbardziej konkretne i precyzyjne, ponieważ na jego podstawie dobieramy ekspertów do oceny wniosku. Jeśli zdobędziesz dofinansowanie, streszczenie możemy też upowszechnić w trakcie i po zakończeniu realizacji projektu.

#### Metodologia (limit znaków 6 000)

Przedstaw metodologię realizacji prac badawczo-rozwojowych opisanych we wniosku, która doprowadzi do osiągnięcia zaplanowanych celów, z uwzględnieniem interdyscyplinarności prowadzonych badań, w stosunku do celów, zadań i rezultatów projektu.

Możesz dodać załącznik w formacie pdf

### **II.1.2 Klasyfikacja projektu**

#### **OECD**

Z listy wybierz dziedzinę OECD, której dotyczy projekt (wskaż najniższy poziom). Na tej podstawie dobieramy ekspertów do oceny projektu. Możesz wskazać dziedzinę dodatkową OECD (jest to nieobowiązkowe).

#### **NABS**

Z rozwijanej listy wybierz właściwy kod projektu (wskaż najniższy poziom).

#### PKD projektu

Z listy wybierz oznaczenie wskazujące rodzaj działalności, której dotyczy rozwiązanie planowane jako efekt projektu. Wybierz wartość na najniższym możliwym poziomie klasyfikacji PKD (odpowiednio z poziomu sekcji, działu, grupy, klasy, podklasy).

#### MAE

Z rozwijanej listy wybierz odpowiednią kategorię (wskaż najniższy poziom). Wybierz "nie dotyczy", jeśli kategorie MAE nie mają zastosowania.

#### Zakres tematyczny konkursu

Wskaż obszar Programu, w który wpisuje się Twój projekt.

Realizacja projektu musi obejmować co najmniej jedno zagadnienie badawcze w obrębie jednego obszaru Programu lub więcej niż jedno zagadnienie badawcze w obrębie różnych obszarów Programu. W sytuacji, gdy projekt dotyczy więcej niż jednego zagadnienia badawczego w obrębie różnych obszarów Programu wybierz z listy rozwijanej główny obszar, w który wpisuje się Twój projekt.

Słowa kluczowe (PL i ENG) (limit znaków: 50 każde z pól)

Podaj minimum 1 słowo, a maksymalnie 5 słów bezpośrednio związanych z przedmiotem projektu. Powinny one w jak najlepszy sposób charakteryzować projekt, ponieważ na ich podstawie dobieramy ekspertów do oceny. Używaj rzeczowników w mianowniku i wyłącznie powszechnie znanych skrótów.

Aby dodać słowo kluczowe należy je wpisać w polu i wybrać przycisk "dodaj", które pojawi się poniżej pola. Słowa kluczowe można usunąć wybierając znak "x" przy danym słowie.

### **II.2 Istota projektu**

### **II.2.1 Cele i uzasadnienie realizacji projektu**

#### DODATKOWA INFORMACJA

Eksperci ocenią przedstawione informacje w kryterium *Potencjał wdrożenia rezultatów projektu oraz przewidywane korzyści, Wartość naukowa* oraz *Zgodność celu projektu z zakresem tematycznym programu GOSPOSTRATEG.*

Więcej => Kryteria oceny merytorycznej, kryterium punktowane:

Potencjał wdrożenia rezultatów projektu oraz przewidywane korzyści,

Wartość naukowa.

Kryteria oceny merytorycznej, kryterium dostępu:

Zgodność celu projektu z zakresem tematycznym programu GOSPOSTRATEG.

Cele i założenia projektu (limit znaków: 16 000)

Przedstaw cel projektu oraz najważniejsze rezultaty, które planujesz osiągnąć w wyniku realizacji projektu. Opisz przesłanki stanowiące podstawę do podjęcia badań nad rozwiązaniem będącym przedmiotem projektu w kontekście aktualnego stanu wiedzy w obszarze dotyczącym projektu. Określ co będzie rezultatem końcowym realizacji projektu oraz wskaż jego najistotniejsze funkcjonalności.

W punkcie tym nie opisuj spodziewanych wyników poszczególnych prac badawczych, lecz ostateczne rezultaty całego projektu. Ponadto opisz najistotniejsze założenia projektu.

Możesz dodać załącznik w formacie pdf**.**

### **II.2.2 Nowość rezultatów i rezultat projektu**

#### DODATKOWA INFORMACJA

Eksperci ocenią przedstawione informacje w kryterium *Potencjał wdrożenia rezultatów projektu oraz przewidywane korzyści* oraz *Innowacyjność rezultatów projektu.*

Więcej => Kryteria oceny merytorycznej, kryteria punktowane:

Potencjał wdrożenia rezultatów projektu oraz przewidywane korzyści,

Innowacyjność rezultatów projektu.

#### Oczekiwany rezultat projektu (limit znaków 10 000)

Scharakteryzuj oczekiwany rezultat projektu oraz wskaż jego najważniejsze funkcjonalności. Opisz zapotrzebowanie na rozwiązanie będące rezultatem projektu. Wykaż, że zakładane rezultaty projektu są ukierunkowane na rozwiązanie konkretnego braku/problemu/niedoboru, dlatego mają szansę na zastosowanie w praktyce. Określ, w jaki sposób rezultaty projektu przyczynią się do zaspokojenia ww. potrzeb.

Możesz dodać załącznik w formacie pdf.

#### Opis nowości rezultatów projektu (limit znaków 10 000)

Wykaż, że proponowany rezultat projektu charakteryzuje się nowością co najmniej w skali polskiego rynku, w kontekście posiadanych przez niego nowych cech, funkcjonalności, względem rozwiązań dostępnych obecnie na rynku. Opisz (jeśli dotyczy) najważniejsze właściwości rezultatu projektu, odróżniające go od rozwiązań konkurencyjnych lub substytucyjnych i decydujące o jego przewadze. Właściwości to określone cechy funkcjonalne, użytkowe, jakościowe lub inne cechy rezultatu projektu. W przypadku właściwości o charakterze technicznym, przedstaw dane w postaci liczbowej, np. określając spadek lub wzrost danej

wartości w ujęciu procentowym lub nominalnym odnosząc się do poziomu wyjściowego. Uzasadnij również, na jakiej podstawie spodziewasz się osiągnąć określone wartości.

Możesz dodać załącznik w formacie pdf.

### **II.2.3 Zastosowanie wyników projektu w praktyce**

#### DODATKOWA INFORMACJA

Eksperci ocenią przedstawione informacje w kryterium *Potencjał wdrożenia rezultatów projektu oraz przewidywane korzyści* oraz *Prawa własności intelektualnej*.

Więcej => Kryteria oceny merytorycznej, kryteria punktowane: Potencjał wdrożenia rezultatów projektu oraz przewidywane korzyści,

Kryteria oceny merytorycznej, kryteria dostępu: Prawa własności intelektualnej.

Opis zastosowania wyników projektu w praktyce (limit znaków 5 000)

Opisz, na czym będzie polegało zastosowanie wyników w praktyce. Wskaż w jaki sposób zastosowanie wyników projektu w praktyce przyczyni się do poprawy konkurencyjności polskiej gospodarki, a także jej zrównoważonego rozwoju oraz poprawy jakości życia społeczeństwa. Wskaż grupę docelową odbiorców rezultatów projektu (np. podmiot, grupę podmiotów lub grupę społeczną) w kontekście prowadzonej przez działalności (gospodarczej lub innej).

Ryzyka związane z zastosowaniem wyników projektu w praktyce (limit znaków 3 000)

Przeprowadź analizę ryzyk/zagrożeń dla skutecznego zastosowania wyników projektu w praktyce, np.:

pojawiających się ze strony konkurencji;

 dotyczących otoczenia prawno-administracyjnego (konieczne pozwolenia, decyzje, certyfikaty etc. na etapie zastosowania wyników projektu w praktyce);

wynikających z charakterystyki rynku docelowego/grup odbiorców.

Dla każdego zagrożenia wskaż odpowiednie metody jego minimalizacji (zapobieganie, przeciwdziałanie, powstrzymywanie) lub neutralizacji (łagodzenie skutków).

Planowana ochrona praw własności intelektualnej (limit znaków 4 000)

Opisz, czy przewidziano efektywny sposób ochrony własności intelektualnej, zabezpieczający przed skopiowaniem/nieuprawnionym wykorzystaniem wyników projektu (jeśli istnieje taka potrzeba). w szczególności opisz, w jaki sposób zamierzasz chronić własność intelektualną powstałą w wyniku realizacji projektu – czy powstaną zgłoszenia patentowe/wzory przemysłowe, jaka jest jego planowana polityka w tym zakresie. Weź pod uwagę specyfikę projektu, o którego dofinansowanie się ubiegasz lub branży, w której prowadzisz działalność. Pamiętaj, że możliwe są też inne formy ochrony praw własności intelektualnej niż ochrona patentowa, np. prawa autorskie. Dla niektórych rozwiązań stosowanie ochrony patentowej może być niezasadne.

Wykazanie braku barier w zastosowaniu wyników projektu w praktyce (limit znaków 3 000)

Odnieś się w szczególności do następujących kwestii:

- Czy dysponujesz prawami własności intelektualnej, które są niezbędne do realizacji projektu? Czy dzielisz je z innymi podmiotami? Jeśli tak, z jakimi i na jakich zasadach? (pytania odnieś do każdego konsorcjanta).
- Czy uprawdopodobniłeś, że brak jest dostępnych i objętych ochroną rozwiązań/ technologii/wyników prac B+R, których istnienie uniemożliwiałoby albo czyniło niezasadnym zastosowania wyników projektu w praktyce tj. czy sprawdziłeś, że zastosowanie wyników w praktyce nie naruszy praw własności intelektualnej innego podmiotu oraz czy ochrona obecnie stosowana przez inne podmioty nie stoi temu na przeszkodzie?

### **II.2.4 Korzyści z zastosowania rezultatów projektu w praktyce**

### DODATKOWA INFORMACJA

Eksperci ocenią przedstawione informacje w kryterium *Potencjał wdrożenia rezultatów projektu oraz przewidywane korzyści.*

Więcej => Kryteria oceny merytorycznej, kryterium punktowane:

Potencjał wdrożenia rezultatów projektu oraz przewidywane korzyści.

Opis korzyści społecznych wynikających z zastosowania rezultatów projektu w praktyce (limit znaków 12 000)

Wskaż korzyści społeczne (nieprzynoszące bezpośredniego zysku), które zostaną osiągnięte w wyniku zastosowania rezultatów projektu w praktyce (np. poprawa warunków życia społeczeństwa). Opisz także korzyści społeczne wynikające z realizacji polityk w obszarze właściwym dla projektu.

Opis innych korzyści (ekonomicznych / środowiskowych) wynikających z zastosowania rezultatów projektu w praktyce (limit znaków 8 000)

Wskaż inne niż społeczne, korzyści, które zostaną odniesione w wyniku zastosowania wyników projektu w praktyce, w tym korzyści ekonomiczne takie jak np. projekcja spodziewanego przychodu oraz kosztów, związanych z zastosowaniem wyników projektu w praktyce. Opisz także korzyści ekonomiczne i środowiskowe wynikające z realizacji polityk w obszarze właściwym dla projektu.

### **II.3 Ryzyka w projekcie**

╇

### DODATKOWA INFORMACJA

Eksperci ocenią przedstawione informacje w kryterium *Zakres, adekwatność i wykonalność prac zaplanowanych w projekcie w stosunku do oczekiwanych wyników*.

Więcej => Kryteria oceny merytorycznej, kryterium punktowane:

Zakres, adekwatność i wykonalność prac zaplanowanych w projekcie w stosunku do oczekiwanych wyników.

### Nazwa ryzyka/zagrożenia

Wskaż główne ryzyka/zagrożenia, które mogą utrudnić/uniemożliwić osiągnięcie zakładanego efektu końcowego projektu, w szczególności:

- natury technologicznej co może przeszkodzić w zastosowaniu przyjętej koncepcji, z jakiego powodu przyjęta koncepcja może okazać się niewłaściwa;
- natury prawno-administracyjnej np. konieczność uzyskania wymaganych zgód, decyzji.

#### Wpływ na realizację projektu

Dla każdego wykazanego ryzyka/zagrożenia wskaż wpływ na realizację projektu w przypadku jego wystąpienia;

#### Metody minimalizacji ryzyka

Dla każdego wykazanego ryzyka/zagrożenia wskaż odpowiednie metody jego minimalizacji (zapobieganie, przeciwdziałanie, powstrzymywanie) lub neutralizacji (łagodzenie skutków).

## <span id="page-25-0"></span>III. Zakres rzeczowo – finansowy

### **III.1 Plan prac i zasoby**

### DODATKOWA INFORMACJA

Eksperci ocenią przedstawione informacje w kryterium *Potencjał wdrożenia rezultatów projektu oraz przewidywane korzyści, Zakres, adekwatność i wykonalność prac zaplanowanych w projekcie w stosunku do oczekiwanych wyników* oraz *Kompetencje wnioskodawcy i potencjał do realizacji projektu.*

Więcej => Kryteria oceny merytorycznej, kryteria punktowane:

Potencjał wdrożenia rezultatów projektu oraz przewidywane korzyści,

Zakres, adekwatność i wykonalność prac zaplanowanych w projekcie w stosunku do oczekiwanych wyników,

Kompetencje wnioskodawcy i potencjał do realizacji projektu.

#### **III.1.1 Zadania**

W celu podania informacji o zadaniu, należy wybrać przycisk "Dodaj" na tabeli w tej sekcji. Wysunie się panel boczny umożliwiający wprowadzenie danych. Po uzupełnieniu danych, należy wybrać przycisk "Zapisz" i zamknąć panel poprzez wybranie przycisku X w prawym górnym rogu panelu. Należy ponownie wybrać przycisk "Dodaj" na tabeli, aby wprowadzić informacje o kolejnym zadaniu.

Przedstaw chronologiczny opis zaplanowanych prac badawczo-rozwojowych, których wykonanie jest niezbędne dla osiągnięcia celów projektu.

- Projekt musi obejmować co najmniej prace przedwdrożeniowe wniosek, w którym ich nie przewidziano, nie będzie mógł zostać złożony (nie zostanie przyjęty przez system informatyczny LSI).
- Planowane prace **podziel na zadania** odrębnie dla badań podstawowych, badań przemysłowych, prac rozwojowych oraz prac przedwdrożeniowych.
- Zachowaj logiczny układ zadań i kolejności prowadzonych prac, ponieważ aspekt ten zostanie poddany ocenie.
- Zadanie nr 1 musi zakończyć się jako pierwsze.
- Zadania mogą być realizowane równolegle.
- Zadanie nie może być równe okresowi realizacji projektu.
- Przynajmniej jedno zadanie musi zakończyć się w ostatnim miesiącu trwania projektu.
- Jedno zadanie może być realizowane wyłącznie przez jednego z członków konsorcjum.
- Każdy z członków konsorcjum musi realizować przynajmniej jedno zadanie w projekcie.

W celu właściwego przypisania planowanych prac do badań podstawowych, badań przemysłowych, prac rozwojowych oraz prac przedwdrożeniowych zastosuj definicje wskazane we Wstępie *Instrukcji.*

Dla każdego zadania wskaż:

- Wykonawcę zadania z listy rozwijanej wybierz wnioskodawcę, którego dotyczy dane zadanie.
- Numer zadania wpisz numer zadania.
- Nazwę zadania (limit znaków 200).
- Kategoria badań/prac wybierz z listy rozwijanej (badania podstawowe / badania przemysłowe / prace rozwojowe / prace przedwdrożeniowe/prace przedwdrożeniowe de minimis)
- Datę rozpoczęcia zadania
- Datę zakończenia zadania
- Okres realizacji zadania (liczbę miesięcy) **–** musi mieścić się w okresie realizacji całego projektu, określonym w polu *Okres realizacji projektu*, ale nie może być jemu równy *(wyliczane automatycznie)*
- Cel realizacji zadania (limit znaków 3 000)

Możesz dodać załącznik w formacie pdf.

Opis prac przewidzianych w ramach zadania (limit znaków 3 000).

#### **III.1.2 Kamienie milowe**

Zadania zdefiniuj w taki sposób, aby każde z nich kończyło się kamieniem milowym (np. produktem czy sparametryzowaną funkcjonalnością), na podstawie którego będzie możliwe podjęcie decyzji o kontynuacji/przerwaniu/modyfikacji projektu. Wskaż minimum 1 kamień milowy dla każdego zadania.

,<br>W celu podania informacji o kamieniu milowym, należy wybrać przycisk "Dodaj" na tabeli w tej sekcji. Wysunie się panel boczny umożliwiający wprowadzenie danych. Po uzupełnieniu danych, należy wybrać przycisk "Zapisz" i zamknąć panel poprzez wybranie przycisku X w prawym górnym rogu panelu. Należy ponownie wybrać przycisk "Dodaj" na tabeli, aby wprowadzić informacje o kolejnym kamieniu milowym.

Dla każdego kamienia milowego wskaż:

- Podmiot odpowiedzialny z rozwijanej listy wybierz wnioskodawcę, którego zadań dotyczy dany kamień milowy.
- Nazwę kamienia milowego (limit znaków 200) jako kamień milowy możesz wskazać np. osiągnięcie określonych wyników badań, uzyskanie krytycznych funkcji, stworzenie kluczowych komponentów technologii, zakończenie testów, stworzenie linii pilotażowej, opracowanie modelu lub prototypu przyszłego urządzenia o określonych parametrach, zależnie od branży i specyfiki danego projektu. Wybieraj kamienie milowe **możliwe do skwantyfikowania (tj. mierzalne)**. Kamienie milowe powinny być właściwie zdefiniowane i odpowiadać rozwiązywanym w danym zadaniu problemom badawczym.
- Kategorię badań/prac wybierz z listy rozwijanej (badania podstawowe / badania przemysłowe / prace rozwojowe / prace przedwdrożeniowe / prace przedwdrożeniowe de minimis).
- Numer zadania
- Parametr (limit znaków 300) wskaż **mierzalny parametr** określający dany kamień milowy. Oczekiwane wartości parametrów powinny zakładać osiągnięcie danej wartości, przedziału lub poziomu maksymalnego/minimalnego. Parametry powinny umożliwiać obiektywną ocenę stopnia osiągnięcia zakładanych w danym etapie celów badawczych, a także świadczyć o postępach prac w projekcie.
- Opis wpływu nieosiągnięcia kamienia milowego (limit znaków 1 000) przedstaw, jaki byłby wpływ ewentualnego braku osiągnięcia danego kamienia milowego na zasadność kontynuacji/ przerwania/modyfikacji projektu.

# PRZYKŁAD

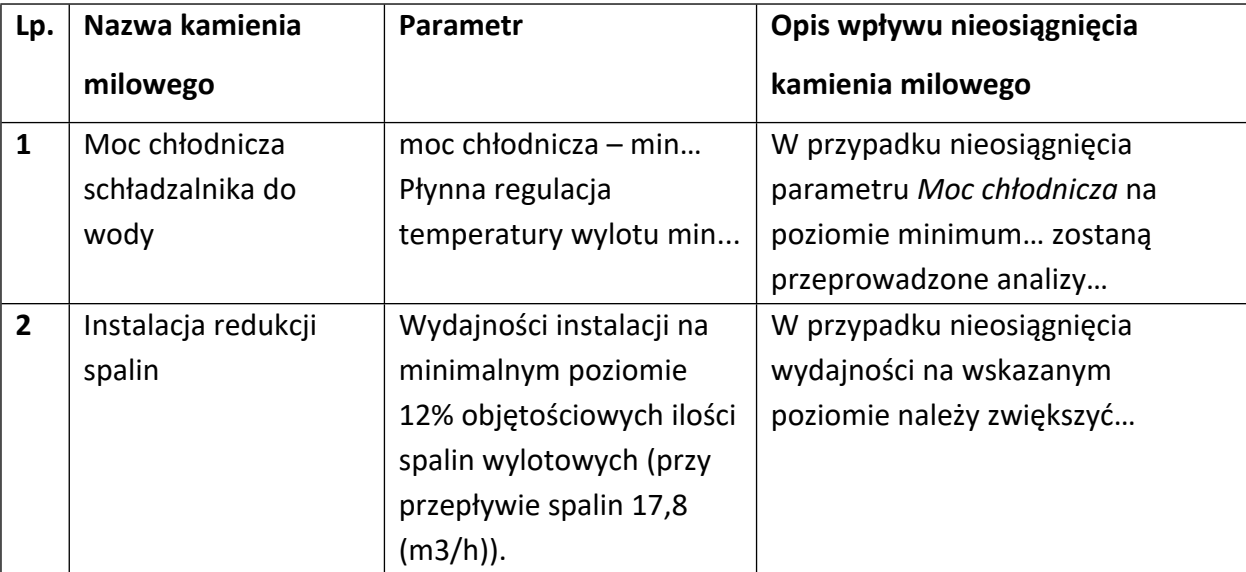

Oto kilka przykładowych poprawnie sformułowanych kamieni milowych:

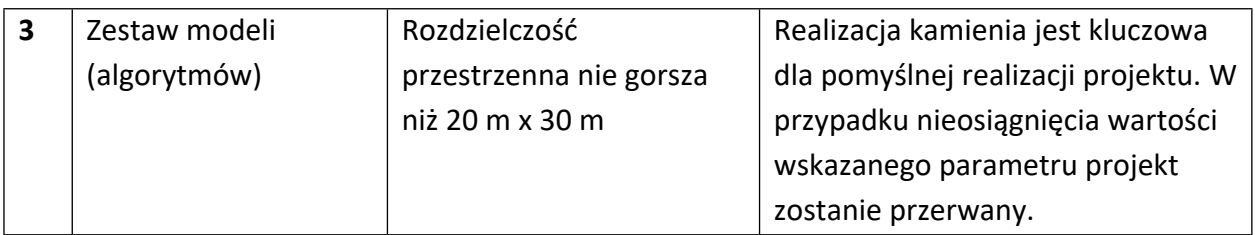

### **III.1.3 Podwykonawcy** (jeśli dotyczy)

Wskaż (osobno dla każdego Konsorcjanta) czy planujesz zaangażowanie podwykonawcy/podwykonawców. Wskaż numer zadania, do którego planujesz zaangażowanie podwykonawców, jak również przedstaw zakres prac, do których planujesz zaangażować podwykonawcę/podwykonawców.

W celu wprowadzenia danych o podwykonawcy, należy wybrać przycisk "Dodaj" na tabeli w tej sekcji. Wysunie się panel boczny umożliwiający wprowadzenie danych. Po uzupełnieniu danych, należy wybrać przycisk "Zapisz" i zamknąć panel poprzez wybranie przycisku X w prawym górnym rogu panelu. Należy ponownie wybrać przycisk "Dodaj" na tabeli, aby wprowadzić informacje o kolejnym podwykonawcy.

# **III.1.4 Zasoby techniczne oraz wartości niematerialne i prawne (WNiP) niezbędne do zrealizowania projektu**

W kolejnych polach wskaż konkretne zasoby techniczne (aparatura naukowo-badawcza, pomieszczenia, przyrządy, maszyny) oraz wartości niematerialne i prawne (licencje, technologie, know-how, prawa własności intelektualnej) wykorzystywane w trakcie realizacji projektu.

Zasoby wskaż osobno dla każdego Konsorcjanta.

W celu wprowadzenia danych o zasobach, należy wybrać przycisk "Dodaj" na tabeli w tej sekcji. Wysunie się panel boczny umożliwiający wprowadzenie danych. Po uzupełnieniu danych, należy wybrać przycisk "Zapisz" i zamknąć panel poprzez wybranie przycisku X w prawym górnym rogu panelu. Należy ponownie wybrać przycisk "Dodaj" na tabeli, aby wprowadzić informacje o kolejnych zasobach.

W polu Zasób (limit znaków 500) wskaż jego nazwę oraz liczbę sztuk, a w przypadku drobnego wyposażenia, odnieś się do całych zestawów.

Wybierz Typ zasobu WNiP lub zasób techniczny.

W polu Przeznaczenie zasobu (limit znaków 500) wskaż, do których prac badawczych dany zasób będzie wykorzystywany. W przypadku WNiP wskaż te, których pozyskanie zaplanowałeś w ramach realizacji projektu, jak również te, które koniecznie powinny zostać pozyskane przed wdrożeniem rezultatu projektu. Z listy rozwijanej wybierz Numer/numery zadań, w których dany zasób będzie wykorzystywany.

W polu Posiadanie zasobu określ, czy dysponujesz już danym zasobem, czy planujesz jego nabycie.

### **III.1.5 Sytuacja finansowa Wnioskodawcy** (jeśli dotyczy)

Dotyczy wyłącznie przedsiębiorcy. Uzupełnij podstawowe wskaźniki dotyczące sytuacji finansowe przedsiębiorcy (Wnioskodawcy/Lidera konsorcjum/Członka konsorcjum) osiągnięte w ciągu 2 lat poprzedzających rok złożenia wniosku. *Sytuacja finansowa Wnioskodawcy* **stanowi osobny załącznik do wniosku.**

#### **III.1.6 Wskaźniki**

W tabeli wykaż wartości wskaźników realne do osiągnięcia. Poziom ich osiągnięcia podlega weryfikacji w trakcie kontroli realizacji projektu i warunkuje wypłatę dofinansowania.

W przypadku projektu realizowanego w konsorcjum wartości docelowe wskaźników określ dla każdego konsorcjanta (tabela jest powielana). Wskaźniki zbiorcze dla całego konsorcjum generowane są automatycznie w tabeli *Ogółem dla projektu.*

Aby wprowadzić informacje o wskaźnikach obowiązkowych dla danego uczestnika projektu, należy wybrać odpowiedni wiersz w tabeli w tej sekcji. Wiersze w tabeli widoczne są po dodaniu informacji o uczestnikach projektu w sekcji: Wnioskodawcy. Po wybraniu wiersza w tabeli wysunie się panel boczny umożliwiający wprowadzenie danych. Po uzupełnieniu danych, należy wybrać przycisk "Zapisz" i zamknąć panel poprzez wybranie przycisku X w prawym górnym rogu panelu. Operacje należy powtórzyć dla każdego wskaźnika w tabeli.

### WSKAŹNIKI PRODUKTU

Mierzone w trakcie i po zakończeniu realizacji projektu finansowanego w ramach Programu na podstawie raportów okresowych oraz raportu końcowego dostarczanych przez wykonawcę. Opisują produkty, które powstały w trakcie realizacji Programu w rezultacie wydatkowania przyznanych środków.

**Podaj wartości zakładane do osiągnięcia przez Wnioskodawcę/ Członka konsorcjum w odniesieniu do projektu planowanego do realizacji.**

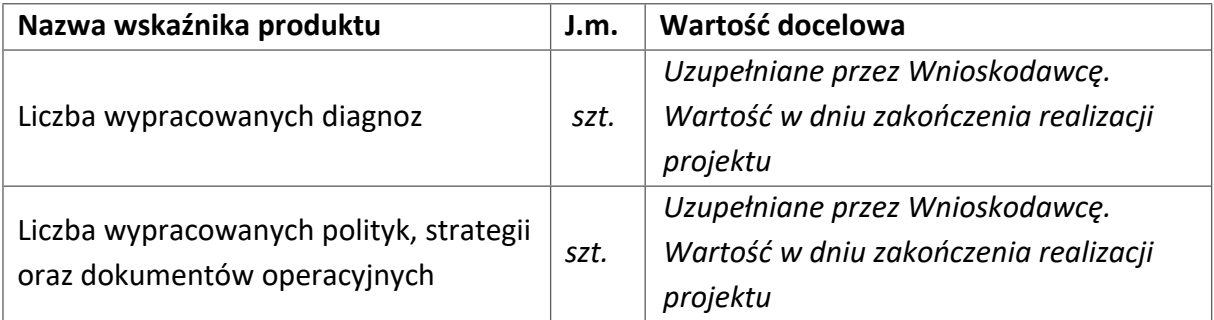

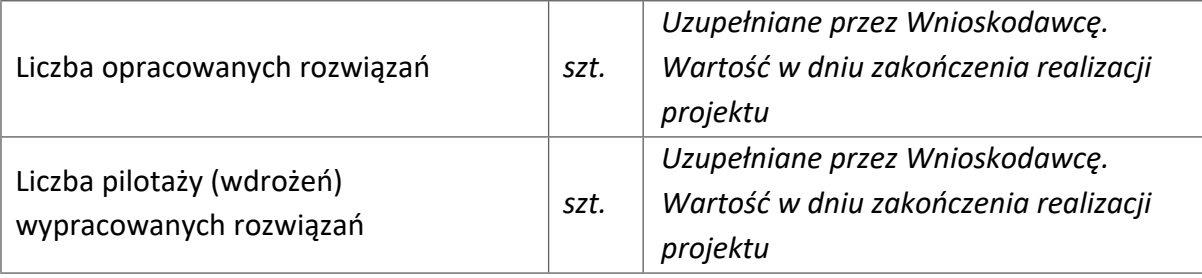

# WSKAŹNIKI REZULTATU BEZPOŚREDNIEGO

Mierzą bezpośrednie efekty występujące u beneficjentów Programu do 5 lat po jego zakończeniu.

**Podaj wartości zakładane do osiągnięcia przez Wnioskodawcę/ Członka konsorcjum w odniesieniu do projektu planowanego do realizacji..**

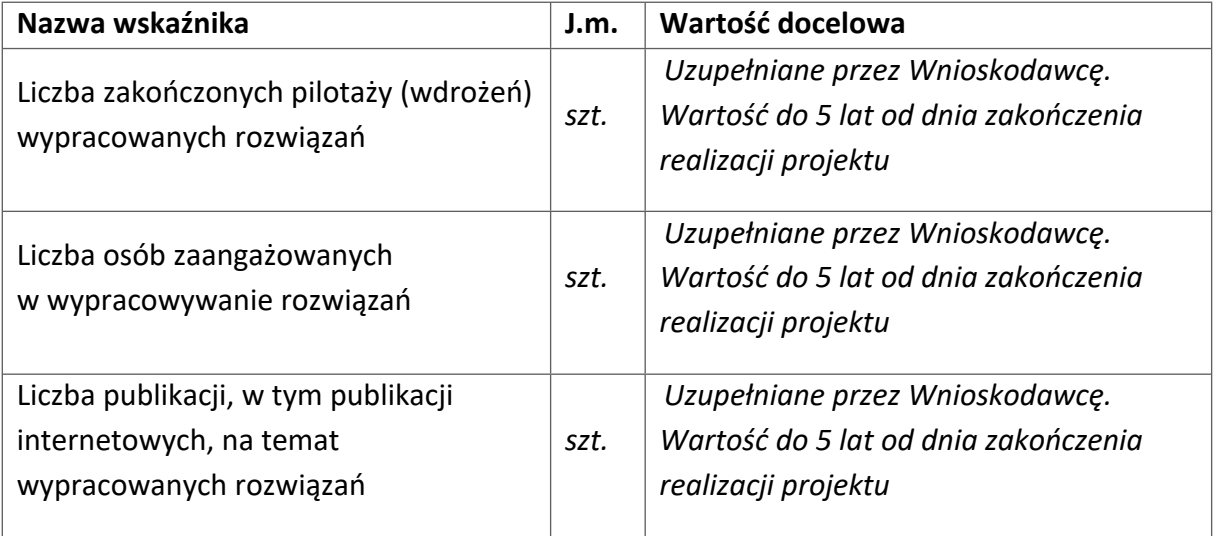

### WSKAŹNIKI WPŁYWU

Mierzą efekty Programu w dłuższej perspektywie czasu i pokazują trwałe zmiany, jakie Program spowodował w otoczeniu społecznym i gospodarczym. Wskaźniki wpływu jest miernikiem stopnia realizacji celu głównego Programu.

**Podaj wartości zakładane do osiągnięcia przez Wnioskodawcę/ Członka konsorcjum w odniesieniu do projektu planowanego do realizacji.**

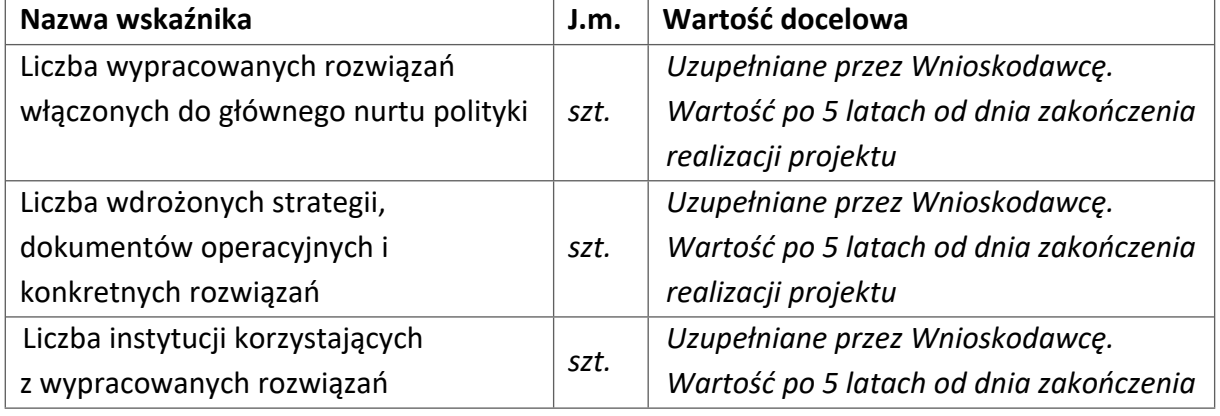

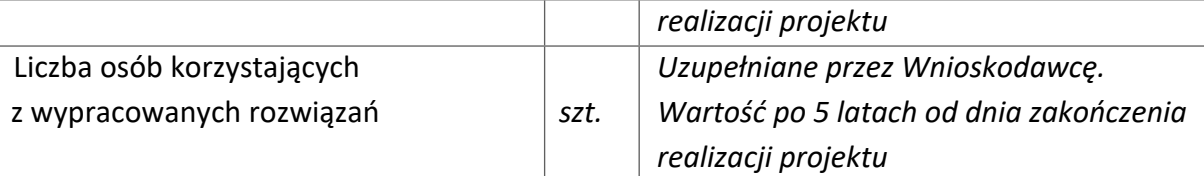

#### **III.2 Budżet projektu**

#### DODATKOWA INFORMACJA

Eksperci ocenią przedstawione informacje w kryterium *Kwalifikowalność i adekwatność wydatków*.

Więcej => Kryteria oceny merytorycznej, kryterium dostępu:

Kwalifikowalność i adekwatność wydatków.

#### **Koszty realizacji projektu Wnioskodawcy/Lidera konsorcjum**

### **ODESŁANIE**

Zanim zaczniesz wypełniać tę części wniosku, koniecznie zapoznaj się z *Przewodnikiem kwalifikowalności kosztów*.

W celu wprowadzenia danych o kosztach, należy wybrać przycisk "Dodaj" na tabeli w tej sekcji. Wysunie się panel boczny umożliwiający wprowadzenie danych. Po uzupełnieniu danych, należy wybrać przycisk "Zapisz" i zamknąć panel poprzez wybranie przycisku X w prawym górnym rogu panelu. Należy ponownie wybrać przycisk "Dodaj" na tabeli, aby wprowadzić informacje o kolejnych kosztach. Informacje o kosztach realizacji projektu wprowadź osobno dla każdego konsorcjanta. Pola wypełnij analogicznie, jak w przypadku Lidera konsorcjum.

Wykaż koszty kwalifikowalne, jakie poniesiesz w trakcie realizacji projektu, przyporządkowując je do odpowiedniej kategorii kosztów.

Maksymalna wartość kosztów kwalifikowalnych projektu wynosi **8 mln zł**. Minimalna wartość kosztów kwalifikowalnych projektu wynosi **1 mln zł**.

Przedstaw odrębnie koszty dla badań podstawowych, przemysłowych, prac rozwojowych oraz prac przedwdrożeniowych.

Dla każdej pozycji (**1. Wynagrodzenia (W)**, **2. Podwykonawstwo (E), 3. Pozostałe koszty bezpośrednie (Op)**) określ2:

#### **Kategoria WYNAGRODZENIA (W)**

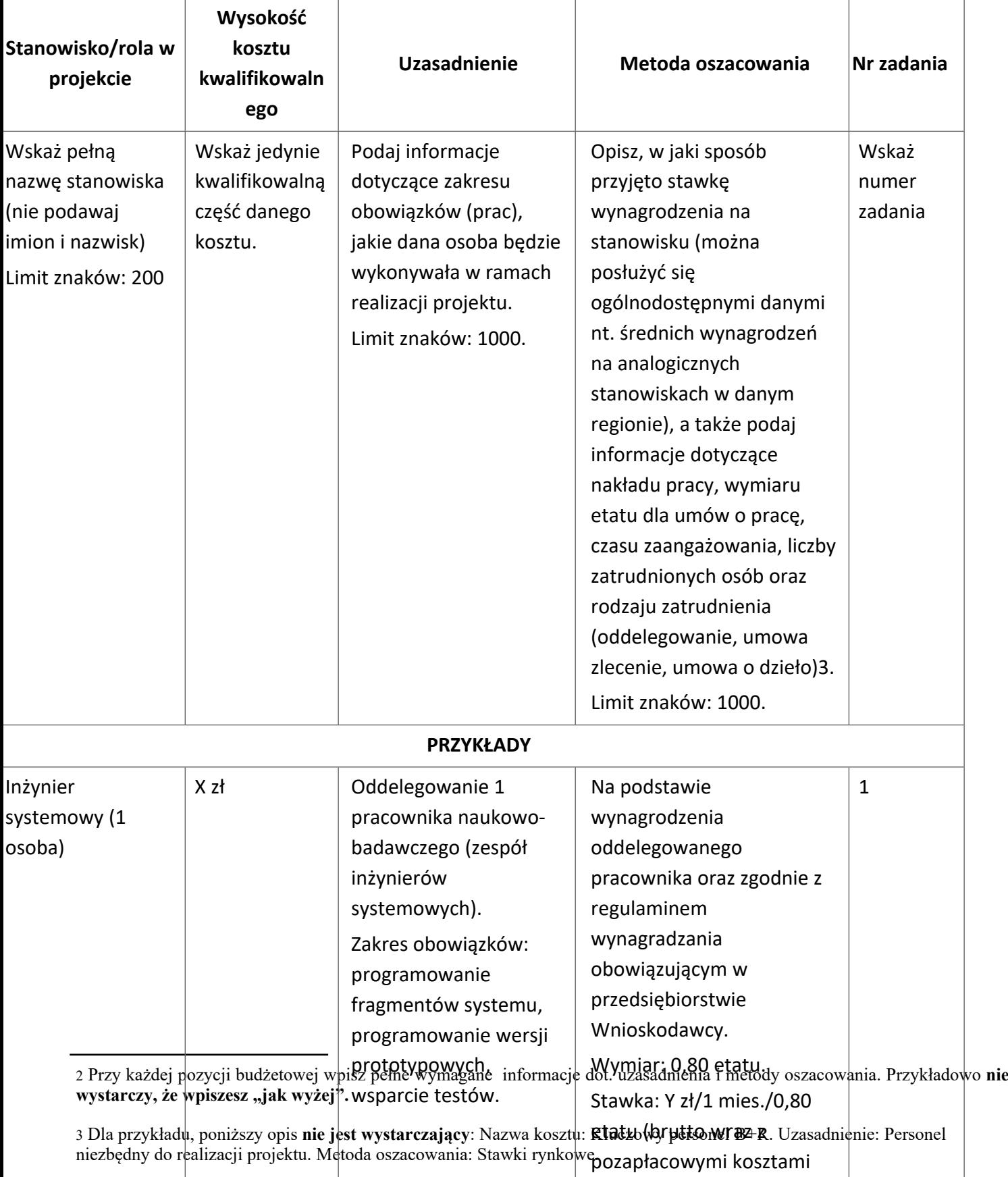

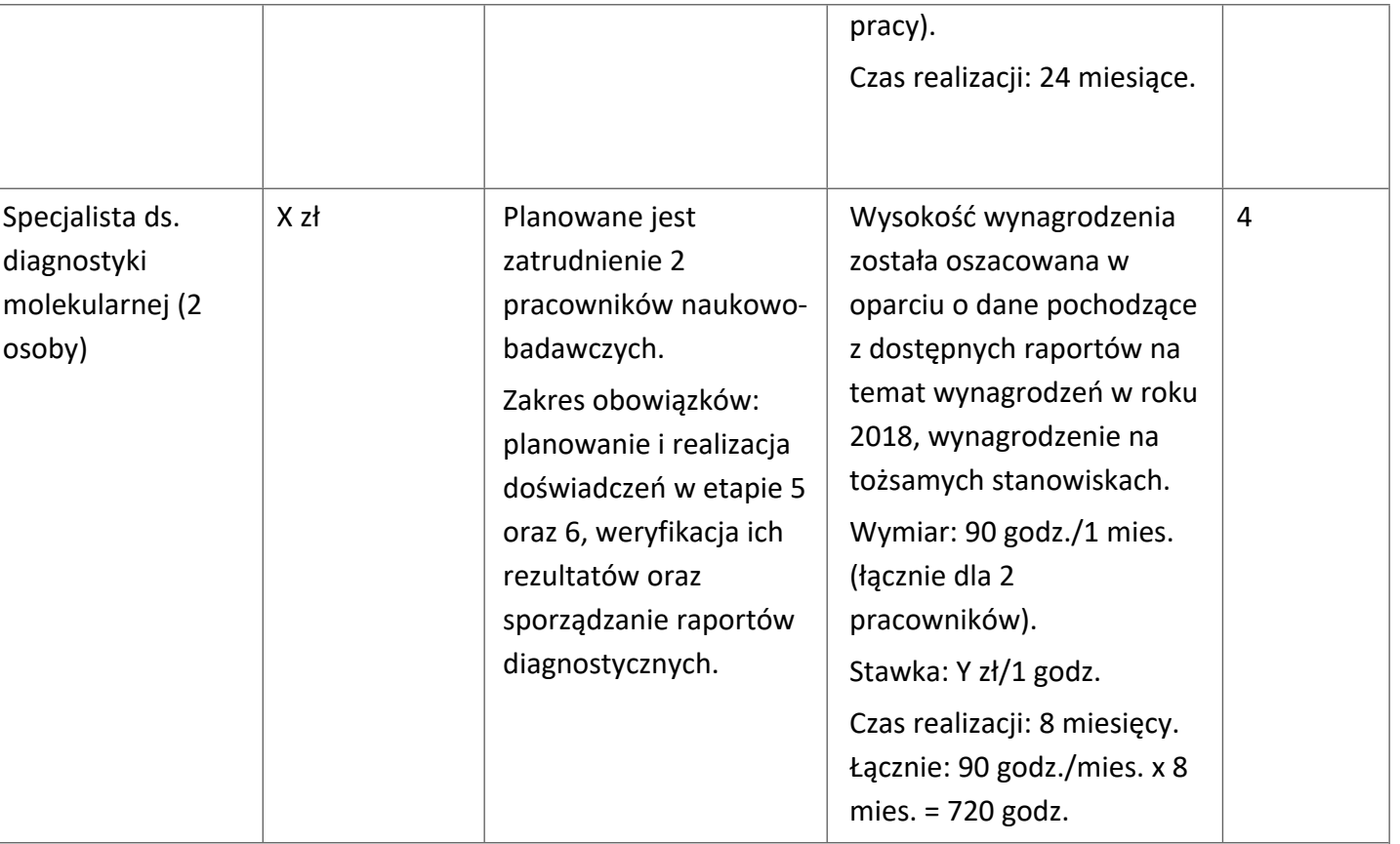

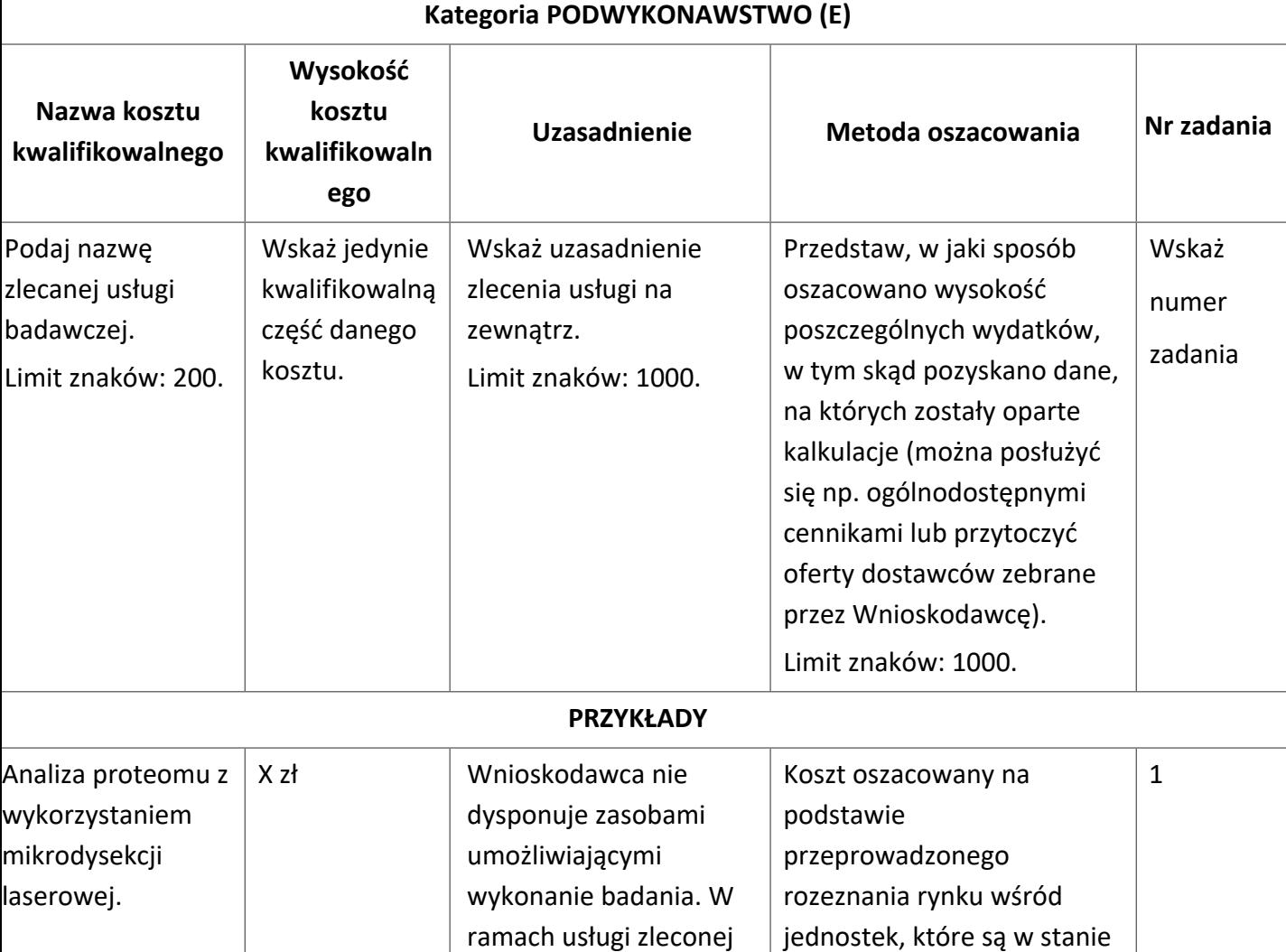

wykonać zaplanowane w

zostanie

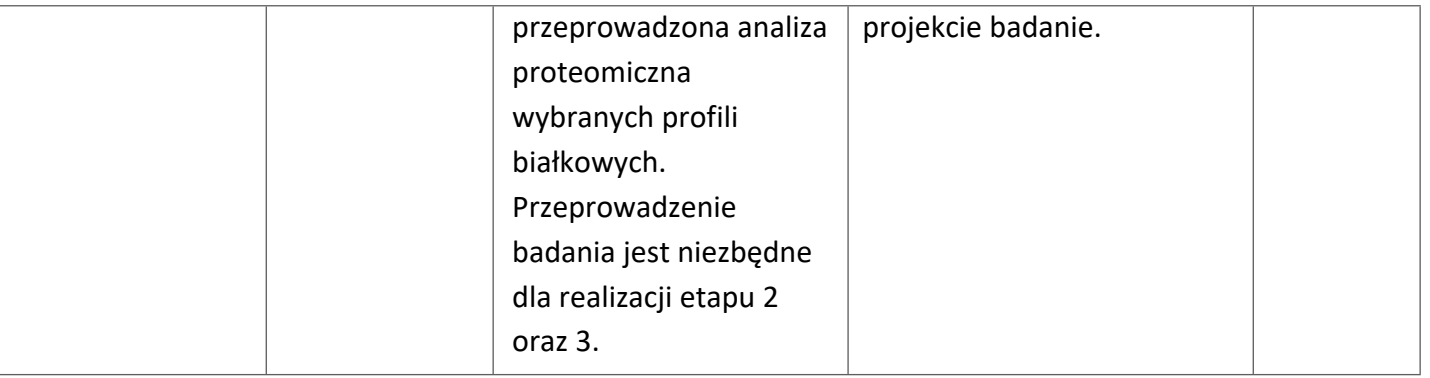

### **Kategoria POZOSTAŁE KOSZTY BEZPOŚREDNIE (Op)**

#### **Uwaga!!!**

**Katalog kosztów kwalifikowalnych w ramach kategorii Pozostałe koszty bezpośrednie (Op) różni się w zależności od daty zawarcia umowy o dofinansowanie (w przypadku umów o dofinansowanie zawieranych po 31 grudnia 2023 r. w zależności od typu wnioskodawcy ubiegającego się o dofinansowanie (jednostka naukowa, przedsiębiorstwo, podmiot wdrażający) i kategorii badań (badania podstawowe, badania przemysłowe, prace rozwojowe, prace przedwdrożeniowe).Wytyczne w zakresie kwalifikowalności kosztów znajdują się w Przewodniku kwalifikowalności kosztów, stanowiącym** Załącznik nr 5 do RK (dla umów zawieranych do 31 grudnia 2023 r.) albo Załącznik nr 5.1 do RK (dla umów **o dofinansowanie zawieranych po 31 grudnia 2023 r.).**

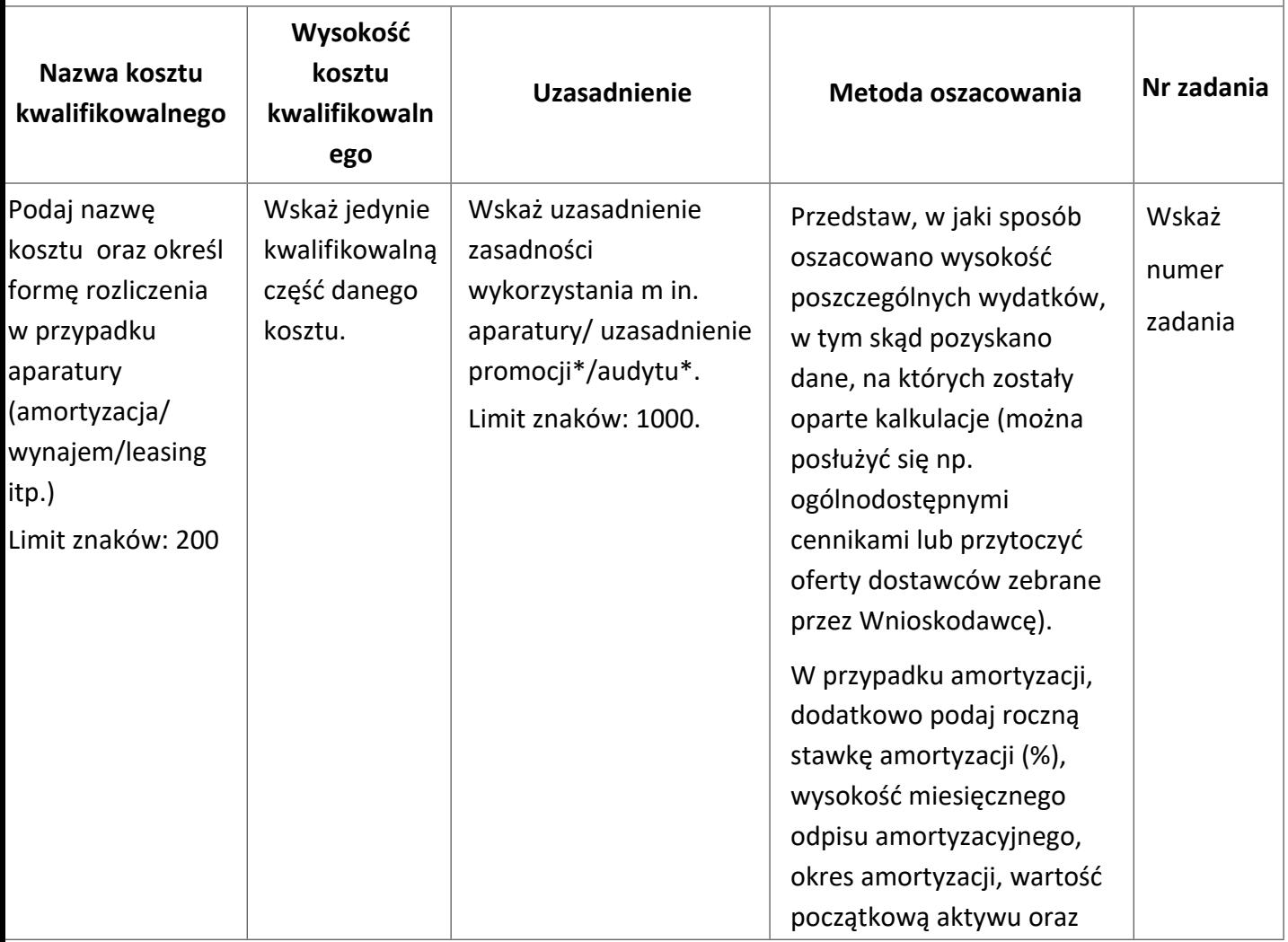

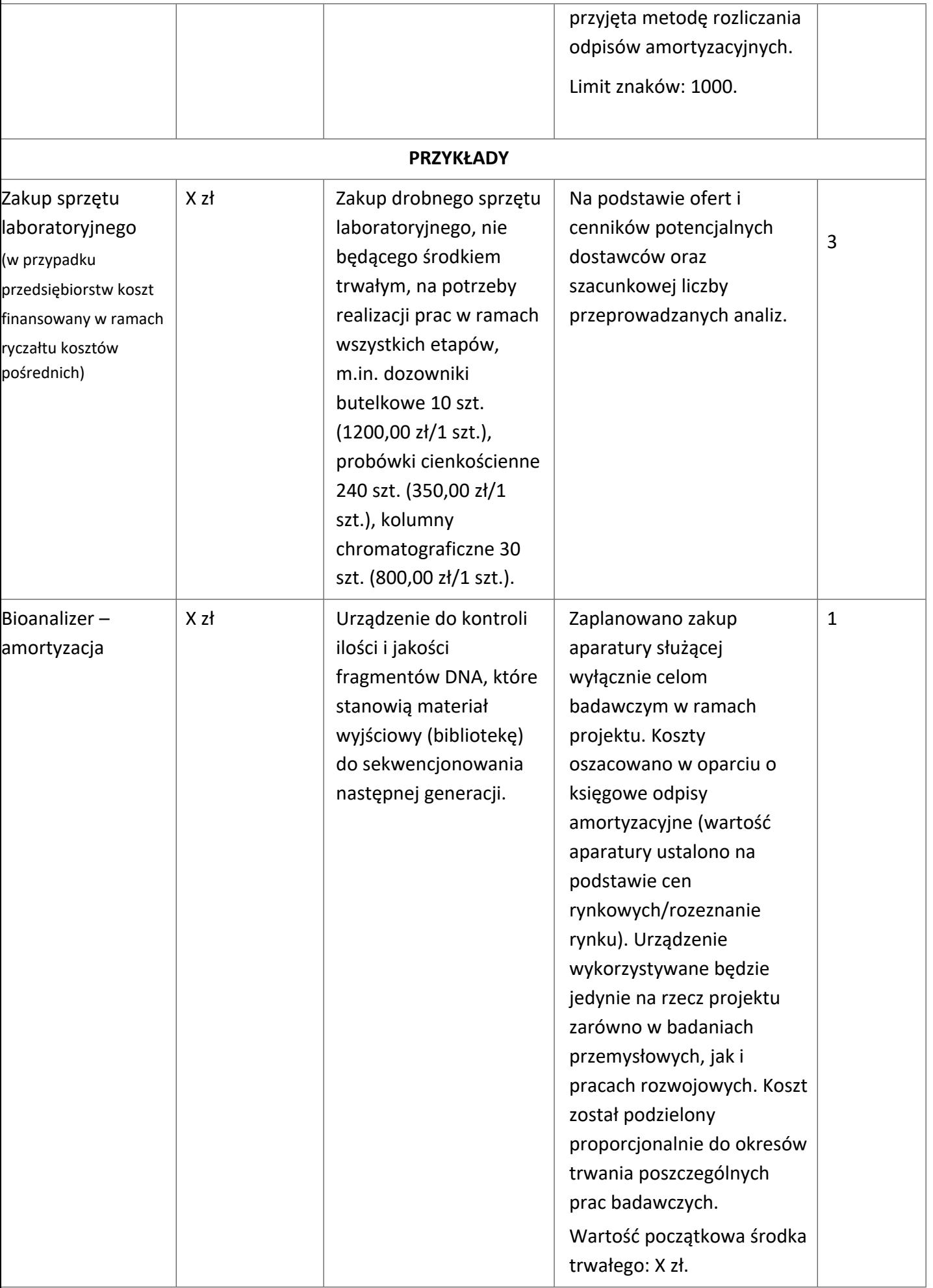

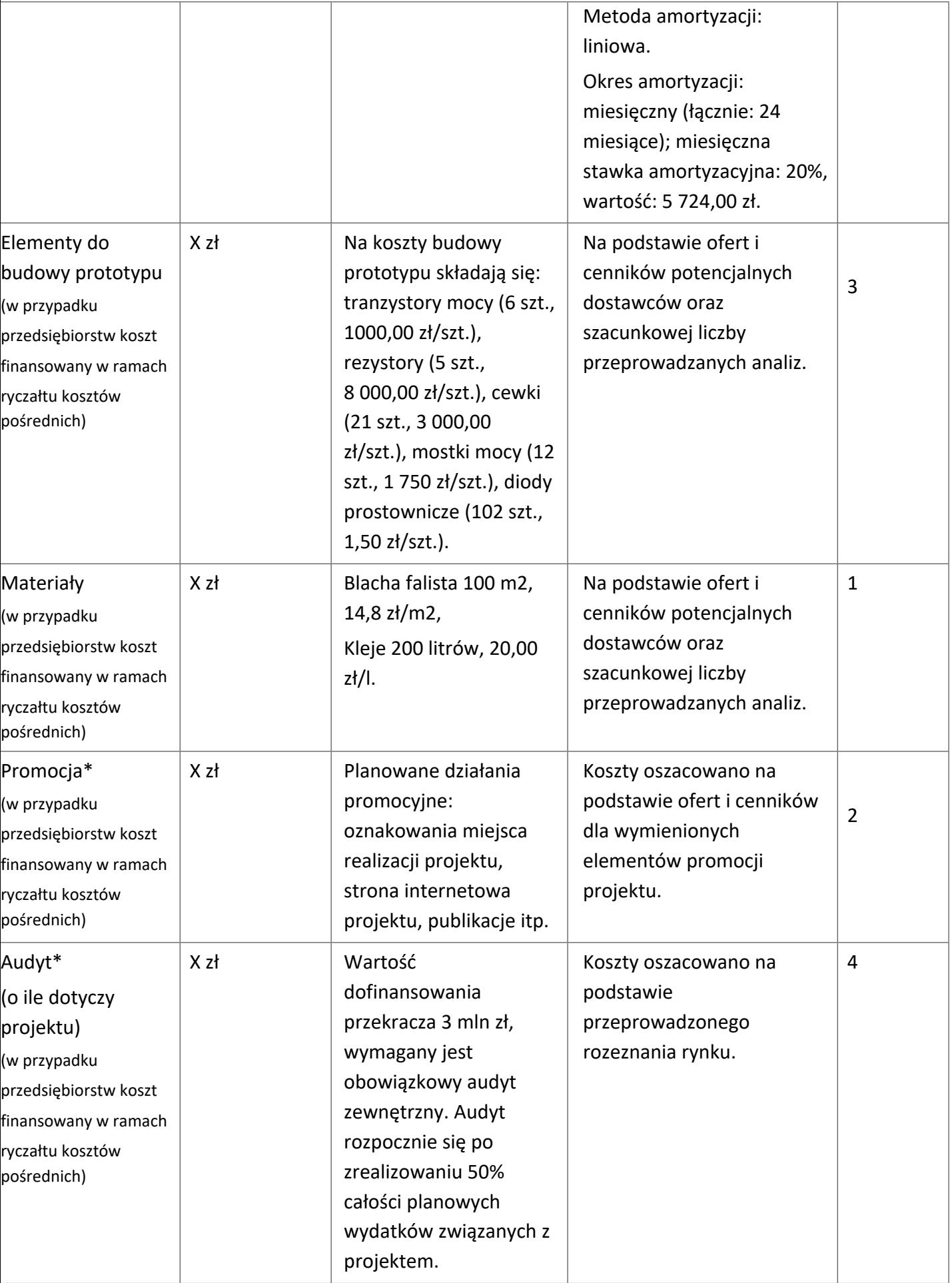

Brak w budżecie wydatków na promocję i audyt nie zwalnia Cię z obowiązku przeprowadzenia audytu (jeśli dotyczy) oraz zrealizowania działań promocyjnych.

**Koszty pośrednie (O)** rozliczane są na zasadzie ryczałtu zgodnie z *Przewodnikiem kwalifikowalności kosztów* - nie musisz wskazywać wydatków, które przewidujesz w tej kategorii, zostaną one wyliczone automatycznie przez system. Stawka ryczałtu uzależniona jest od daty zawarcia umowy o dofinansowanie. Wytyczne w zakresie kwalifikowalności kosztów znajdują się w Przewodniku kwalifikowalności kosztów, stanowiącym Załącznik nr 5 do RK (dla umów zawieranych do 31 grudnia 2023 r. albo Załącznik nr 5.1 do RK (dla umów o dofinansowanie zawieranych po 31 grudnia 2023 r.).

### DODATKOWA INFORMACJA

Nie możesz wykazywać kosztów spełniających definicję kosztów pośrednich jako kosztów bezpośrednich projektu (np. kosztów administracyjnych, kosztów dotyczących wynagrodzeń pracowników pełniących funkcje zarządcze, nadzorcze i koordynujące).

Stawki i ceny, które przyjąłeś w kosztach realizacji projektu powinny odpowiadać kwotom powszechnie stosowanym na rynku.

Obowiązują następujące ograniczenia co do wartości kategorii kosztów:

- kategoria **"Podwykonawstwo" (E) dla badań podstawowych, badań przemysłowych i prac rozwojowych** – **do 50%** kosztów kwalifikowalnych badań przemysłowych i prac rozwojowych ponoszonych w projekcie przez dane przedsiębiorstwo;
- kategoria **"Podwykonawstwo" (E) dla badań podstawowych, badań przemysłowych i prac rozwojowych** – **do 10%** kosztów kwalifikowalnych badań podstawowych, badań przemysłowych i prac rozwojowych ponoszonych w projekcie przez danego konsorcjanta (nie będącego przedsiębiorstwem);
- kategoria **"Podwykonawstwo" (E) dla prac przedwdrożeniowych do 70%** całkowitych kosztów kwalifikowalnych prac przedwdrożeniowych ponoszonych w projekcie przez danego konsorcjanta,
- **prac przedwdrożeniowych finansowanych w ramach pomocy** *de minimis* **do 70%** całkowitych kosztów kwalifikowalnych prac przedwdrożeniowych ponoszonych w projekcie przez dane przedsiębiorstwo,
- kategoria **"Koszty pośrednie" (O)<sup>4</sup> – dla umów zawartych do 31 grudnia 2023 r.** rozliczane są na zasadzie ryczałtu zgodnie z Przewodnikiem kwalifikowalności kosztów stanowiącym Załącznik nr 5 do RK

<sup>4</sup> W przypadku kosztów pośrednich dla prac przedwdrożeniowych finansowanych w ramach pomocy de minimis weź pod uwagę, że koszty pośrednie nie mogą stanowić więcej niż 15% całkowitych kosztów kwalifikowalnych prac przedwdrożeniowych finansowanych w ramach pomocy de minimis).

- nie musisz wskazywać wydatków, które przewidujesz w tej kategorii. Przyjęliśmy ujednoliconą stawkę ryczałtu dla całego projektu, tj. taki sam procent kosztów pośrednich dla badań przemysłowych, oraz eksperymentalnych prac rozwojowych),

kategoria **"Koszty pośrednie" (O)<sup>5</sup>** - **dla umów zawieranych po 31 grudnia 2023 r.:**

- Dla jednostek naukowych realizujących badania podstawowe, badania przemysłowe, prace rozwojowe lub prace przedwdrożeniowe - 25% sumy kategorii "Wynagrodzenia" (W) i "Pozostałe koszty bezpośrednie" (Op). Wartość wyliczana zgodnie ze wzorem **O = (W + Op)x25%**

- Dla podmiotów wdrażających realizujących badania przemysłowe, prace rozwojowe lub prace przedwdrożeniowe - 25% sumy kategorii "Wynagrodzenia" (W) i "Pozostałe koszty bezpośrednie" (Op)

Wartość obliczana zgodnie ze wzorem **O = (W + Op)x25%**

- Dla przedsiębiorstw realizujących badania przemysłowe i prace rozwojowe - 20% sumy kategorii "Wynagrodzenia" (W), "Podwykonawstwo" (E) i "Pozostałe koszty bezpośrednie" (Op)

Wartość obliczana zgodnie ze wzorem: **O = (W + E + Op)x20%**

- Dla przedsiębiorstw realizujących prace przedwdrożeniowe - pomoc de minimis - 25% sumy kategorii "Wynagrodzenia" (W) i "Pozostałe koszty bezpośrednie" (Op).

Dodatkowo **koszty pośrednie** w ramach pomocy *de minimis* nie mogą stanowić więcej niż

15% całkowitych kosztów kwalifikowalnych prac przedwdrożeniowych - oznacza to, że wartość kosztów pośrednie prac przedwdrożeniowych musi spełniać jednocześnie następujące warunki:

 $O \le 15\%$  x (W+ Op + E + O)

i

 $O \leq (W + Op) \times 25\%$ 

Jako ostateczną wartość kosztów pośrednich dla prac przedwdrożeniowych (*de minimis*) należy przyjąć mniejszą z liczb otrzymanych z wyliczenia zgodnie z powyższymi wzorami.

### **III.3 Podsumowanie**

#### **III.3.1 Budżet projektu (uzupełniane automatycznie)**

<sup>5</sup> W przypadku kosztów pośrednich dla prac przedwdrożeniowych finansowanych w ramach pomocy de minimis weź pod uwagę, że koszty pośrednie nie mogą stanowić więcej niż 15% całkowitych kosztów kwalifikowalnych prac przedwdrożeniowych finansowanych w ramach pomocy de minimis).

### **III.3.2 Kosztorys wykonania projektu (uzupełniane automatycznie)**

#### **III.3.3 Wykres Gantta (uzupełniane automatycznie)**

Harmonogram realizacji projektu w formie wykresu Gantta system informatyczny LSI generuje automatycznie na podstawie danych wprowadzonych w sekcji Zadania.

### <span id="page-39-0"></span>IV. Dokumenty

### **IV.1 Oświadczenia**

### **IV.1.1 Oświadczenia lidera konsorcjum**

### **IV.1.2 Oświadczenia dot. Konsorcjanta**

Aby zaznaczyć oświadczenia dla danego uczestnika projektu, należy wybrać odpowiedni wiersz w tabeli w tej sekcji. Wiersze w tabeli widoczne są po dodaniu informacji o uczestnikach projektu w sekcji: Wnioskodawcy. Po wybraniu wiersza w tabeli wysunie się panel boczny umożliwiający zaznaczenie oświadczeń. Po zaznaczeniu wszystkich wymaganych oświadczeń, należy wybrać przycisk "Zapisz" i zamknąć panel poprzez wybranie przycisku X

w prawym górnym rogu panelu. Operacje należy powtórzyć dla każdego uczestnika projektu widocznego w tabeli.

Zapoznaj się z treścią danego oświadczenia, a następnie zaznacz pole wyboru. Jest to jednoznaczne ze złożeniem danego oświadczenia. Jeśli nie złożysz wszystkich obligatoryjnych oświadczeń, nie będziesz mógł złożyć wniosku. W przypadku projektu realizowanego w konsorcjum oświadczenia dotyczą zarówno Lidera konsorcjum jak i jego Członków.

- Zaznacz czy zapoznałeś się z regulaminem konkursu oraz akceptujesz jego zasady, a także czy składany przez Ciebie wniosek nie narusza praw osób trzecich oraz, że dysponujesz prawami własności intelektualnej, które są niezbędne dla prowadzenia prac zaplanowanych w projekcie.
- Zapoznaj się z informacjami dotyczącymi ochrony danych osobowych oraz zaznacz właściwe pole wyboru potwierdzające zapoznanie się oraz czy zobowiązujesz się w imieniu NCBR do wykonywania wobec osób, których dane dotyczą, obowiązków informacyjnych wynikających z art. 13 i art. 14 RODO oraz do spełnienia wobec wszystkich osób wskazanych we Wniosku o dofinansowanie obowiązku informacyjnego.
- Potwierdź, że w przypadku otrzymania dofinansowania na realizację projektu nie zostanie naruszona zasada zakazu podwójnego finansowania oraz że zadania objęte wnioskiem nie są finansowane ze środków pochodzących z innych źródeł oraz że nie ubiegasz się o ich finansowanie z innych źródeł.
- Złóż oświadczenie, że względem Ciebie nie został orzeczony, prawomocnym wyrokiem sądu zakaz, o którym mowa w art. 12 ust. 1 ustawy z dnia 15 czerwca 2012 r. o skutkach powierzenia wykonywania pracy cudzoziemcom przebywającym wbrew przepisom na terytorium Rzeczypospolitej Polskiej.
- Złóż oświadczenie,że względem Ciebie lub osób za które ponosisz odpowiedzialność na podstawie ustawy z dnia 28 października 2002 r. o odpowiedzialności podmiotów zbiorowych za czyny zabronione pod groźbą kary, nie zostało wszczęte postępowanie przygotowawcze w sprawie mogącej mieć wpływ na realizację projektu.
- Złóż oświadczenie, że nie jesteś wykluczony z ubiegania się o dofinansowanie na którejkolwiek z podstaw wskazanych w oświadczeniu we wniosku lub czy jesteś podmiotem, na którym ciąży obowiązek zwrotu pomocy, z uwagi na uznanie jej przez Komisję Europejską za niezgodną z prawem oraz rynkiem wewnętrznym lub czy nie jesteś przedsiębiorstwem

w trudnej sytuacji w rozumieniu unijnych przepisów dotyczących pomocy państwa lub czy nie jesteś pod zarządem komisarycznym lub czy nie zalegasz z wpłatami z tytułu należności budżetowych oraz z opłaceniem składek na ubezpieczenie społeczne i zdrowotne.

- Złóż oświadczenia dotyczące podatku VAT.
- Zaznacz również, czy zobowiązujesz się uzyskać wymagane zgody/pozytywną opinię /pozwolenie/zezwolenie właściwej komisji bioetycznej, etycznej lub właściwego organu, w przypadku, gdy projekt obejmuje badania:
	- o będące eksperymentami medycznymi w rozumieniu art. 21 ustawy z dnia 5 grudnia 1996 r. o zawodzie lekarza i lekarza dentysty;
	- o kliniczne w zakresie wyrobów medycznych, wyposażenia wyrobu medycznego lub aktywnych wyrobów medycznych do implantacji, o których mowa w ustawie z dnia 20 maja 2010 r. o wyrobach medycznych;
	- o kliniczne produktów leczniczych, o których mowa w ustawie z dnia 6 września 2001 r. Prawo farmaceutyczne;
	- o wymagające doświadczeń na zwierzętach;
	- o nad gatunkami roślin, zwierząt i grzybów objętych ochroną gatunkową lub na obszarach objętych ochroną;
- o nad organizmami genetycznie zmodyfikowanymi lub z zastosowaniem takich organizmów;
- o w zakresie energetyki, bezpieczeństwa jądrowego lub ochrony radiologicznej.

W przypadku projektu obejmującego ww. badania wymagające uzyskania odpowiednich zezwoleń / zgód / pozytywnych opinii / pozwoleń właściwych komisji/organów, musisz uzyskać je przed rozpoczęciem danych badań.

- Jeśli jesteś Liderem konsorcjum potwierdź, że przed złożeniem wniosku o dofinansowanie została zawarta umowa konsorcjum, o treści zgodnej z wytycznymi dla niniejszego konkursu, zamieszczonymi na stronie internetowej Narodowego Centrum Badań i Rozwoju.
- Zaznacz czy zostałeś objęty sprawozdawczością GUS w zakresie formularza PNT-01 "Sprawozdanie o działalności badawczej i rozwojowej (B+R)" za rok kalendarzowy poprzedzający rok złożenia wniosku.
- Jeżeli jesteś objęty sprawozdawczością GUS w zakresie formularza PNT-01, załącz do wniosku ten formularz za rok kalendarzowy poprzedzający rok złożenia wniosku.
- Zaznacz czy udzielasz zgody na udział w badaniach ewaluacyjnych prowadzonych przez NCBR lub inny uprawniony podmiot.
- Zaznacz, że wiesz jakie są skutki niezachowania wskazanej w Regulaminie konkursu formy komunikacji z NCBR w trakcie konkursu.
- Zaznacz czy udzielasz NCBR bezterminowego upoważnienia do udostępnienia danych gospodarczych przetwarzanych przez podmioty wskazane w oświadczeniu.
- Zaznacz, że zgadzasz się na doręczanie pism w konkursie za pomocą platformy ePUAP (dotyczy wyłącznie lidera konsorcjum).

### **IV.2 Informacje na potrzeby ewaluacji**

Aby wypełnić ankietę na potrzeby ewaluacji dla danego uczestnika projektu, należy wybrać odpowiedni wiersz w tabeli w tej sekcji. Wiersze w tabeli widoczne są po dodaniu informacji o uczestnikach projektu w sekcji: Wnioskodawcy. Po wybraniu wiersza w tabeli wysunie się panel boczny umożliwiający wypełnienie ankiety. Po uzupełnieniu wymaganych pól, należy wybrać przycisk "Zapisz" i zamknąć panel poprzez wybranie przycisku X w prawym górnym rogu panelu. Operacje należy powtórzyć dla każdego uczestnika projektu widocznego w tabeli.

Ankieta na potrzeby ewaluacji nie stanowi załączanego odrębnie do wniosku o dofinansowanie dokumentu - wypełniana jest w treści wniosku.

### **IV.3 Załączniki**

Aby dodać załączniki dla danego uczestnika projektu, należy wybrać odpowiedni wiersz w tabeli w tej sekcji. Wiersze w tabeli widoczne są po dodaniu informacji o uczestnikach projektu w sekcji: Wnioskodawcy. Po wybraniu wiersza w tabeli wysunie się panel boczny umożliwiający wypełnienie ankiety. Po dodaniu wymaganych załączników należy wybrać przycisk "Zapisz" i zamknąć panel poprzez wybranie przycisku X w prawym górnym rogu panelu. Operacje należy powtórzyć dla każdego uczestnika projektu widocznego w tabeli.

#### **Załączniki we wniosku o dofinansowanie:**

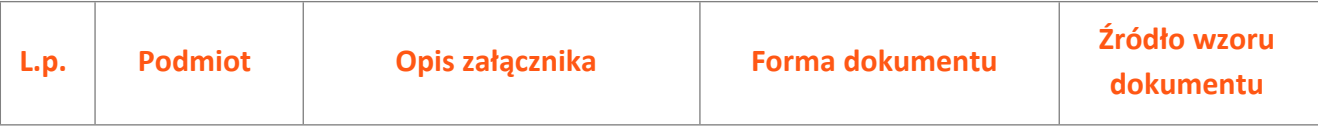

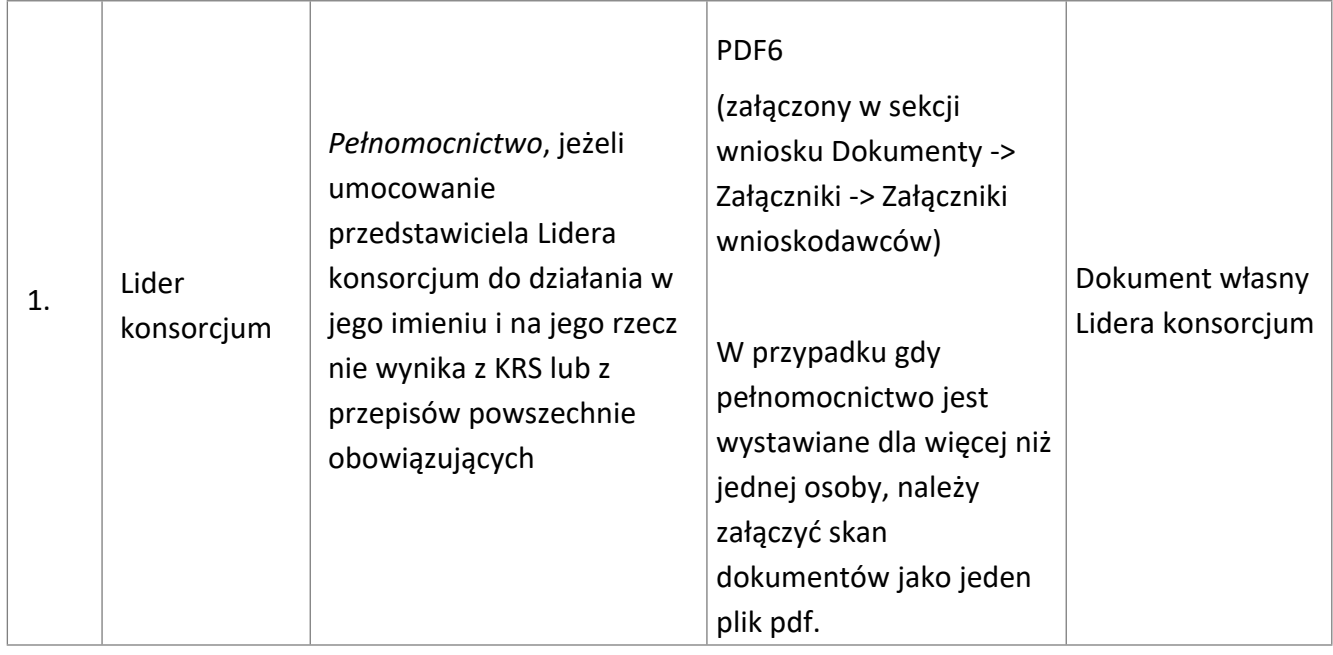

## **Załączniki na końcu wniosku:**

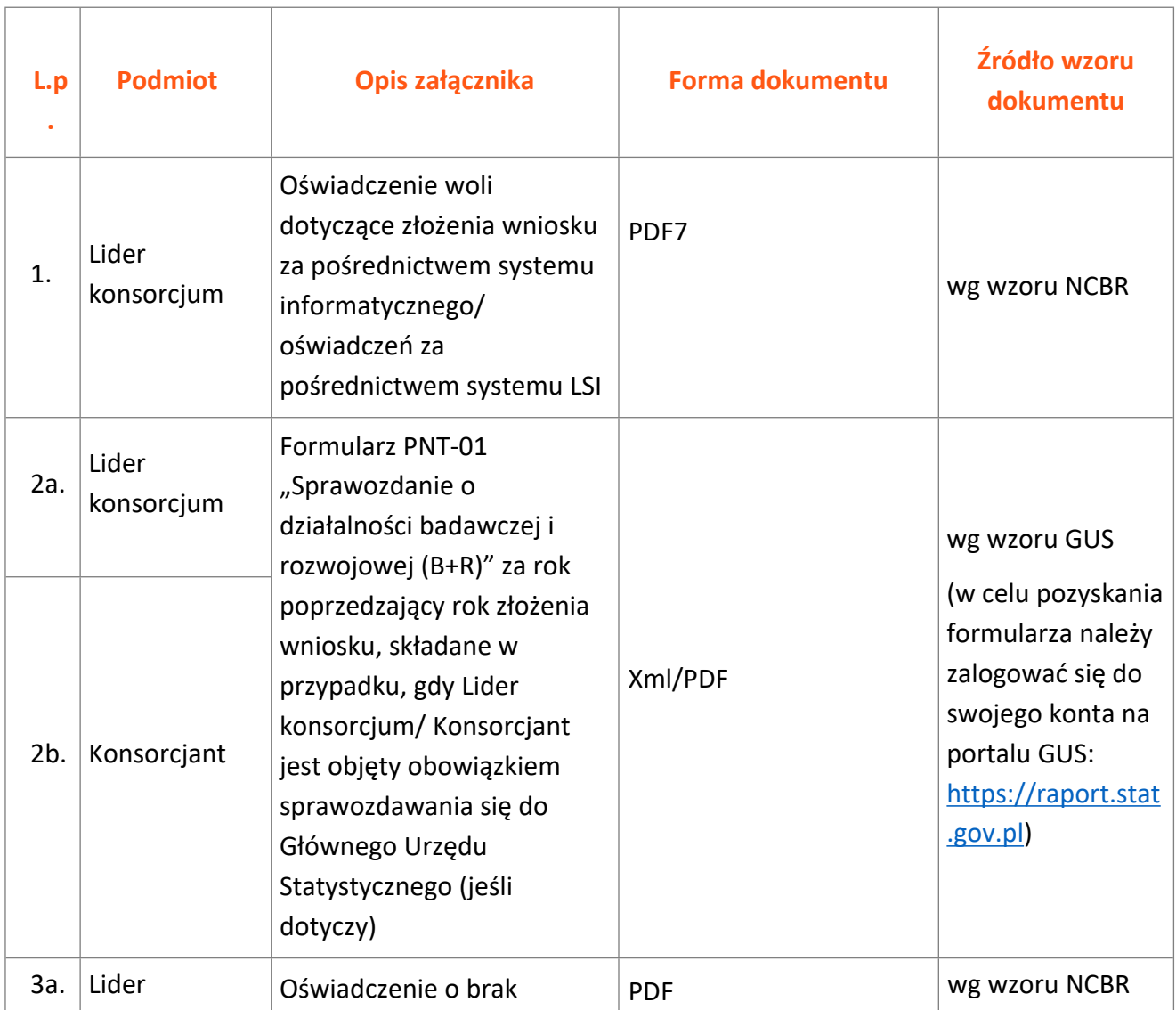

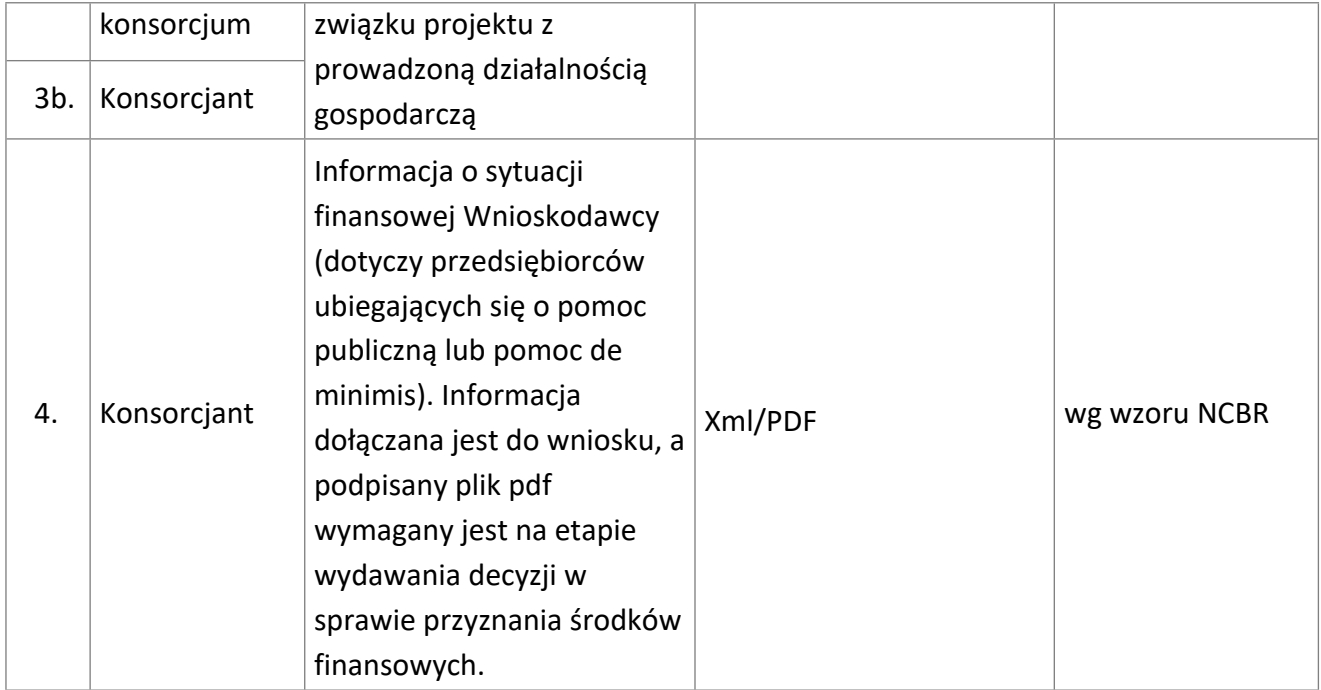

6 Forma dokumentu "pdf" ujęta w całym wykazie oznacza plik w formacie pdf dokumentu podpisanego kwalifikowanym podpisem elektronicznym lub skan dokumentu podpisanego własnoręcznie potwierdzony za zgodność z oryginałem kwalifikowanym podpisem elektronicznym.

7 Forma dokumentu "pdf" ujęta w całym wykazie oznacza plik w formacie pdf dokumentu podpisanego kwalifikowanym podpisem elektronicznym lub skan dokumentu podpisanego własnoręcznie potwierdzony za zgodność z oryginałem kwalifikowanym podpisem elektronicznym.